#### МИНИСТЕРСТВО НАУКИ И ВЫСШЕГО ОБРАЗОВАНИЯ РОССИЙСКОЙ ФЕДЕРАЦИИ федеральное государственное бюджетное образовательное учреждение высшего образования «Тольяттинский государственный университет»

Институт машиностроения

(наименование института полностью)

Кафедра «Промышленная электроника» (наименование)

11.03.04 Электроника и наноэлектроника (код и наименование направления подготовки/ специальности)

Электроника и робототехника

(направленность (профиль) / специализация)

# **ВЫПУСКНАЯ КВАЛИФИКАЦИОННАЯ РАБОТА (БАКАЛАВРСКАЯ РАБОТА)**

на тему Система подогрева и поддержания температуры воздуха в 3dпринтере

Студент А.Р. Гайсин

Руководитель А.К. Кудинов

Консультант к.т.н., доцент М.М. Бажутина

(ученая степень, звание, И.О. Фамилия)

(ученая степень, звание, И.О. Фамилия)

(И.О. Фамилия) (личная подпись)

Тольятти 2022

### **Аннотация**

Объем 56 с., 23 рис., 2 табл., 30 источников

3d принтер, 3d печать, релейный алгоритм, пид-регулирование.

Объектом исследования являются алгоритмы управления нагревательными установками.

Цель работы: Разработка системы подогрева и поддержания температуры воздуха в 3d-принтере.

Задачи работы:

1. Обзор состояния вопроса

2. Анализ исходных данных и существующих решений

3. Разработка электрической принципиальной схемы

4. Написание программы для микроконтроллера

5. Проведение экспериментальных исследований, тестирование различных алгоритмов поддержания температуры и выбор наилучшего.

Степень внедрения: теоретически рассчитаны параметры системы, разработаны схемы и выбраны элементы, написана программа для микроконтроллера. Экспериментально апробированы различные алгоритмы поддержания температуры, произведен их сравнительный анализ.

В данной работе происходит разработка системы подогрева и поддержания температуры воздуха в 3d-принтере. Выполнен обзор возможных способов улучшения печати и существующих принтеров, имеющих термокамеру. Разработана электрическая принципиальная схема, написана программа для микроконтроллера. Опробованы различные алгоритмы управления.

В процессе выполнения ВКР была модернизирована программа управления лабораторным стендом по нагреву, использующемуся в дисциплине «Электротехнические материалы».

## **Abstract**

The title of the graduation work is «System for heating and maintaining air temperature in a 3d printer ».

The senior paper consists of an introduction, 3 parts, a conclusion, 23 picture, 2 tables, list of references including 7 foreign sources and the graphic part on 6 A1 sheets.

The object of research is system for heating and maintaining air temperature in a 3d printer.

The aim of the graduation work is to develop of a system for heating and maintaining air temperature in a 3d printer.

We start with the statement of the problem and then logically pass over to its possible solutions. We then analyze the literature concerning our problem.

We give a review of possible solutions and choose the most suitable ones, develop an electrical circuit diagram, carry out theoretical calculations and select elements.

The key issue of the graduation work is the experimental study of various control algorithms and selection of the best.

In conclusion we'd like to stress that theoretically calculated system parameters, developed a scheme, selected elements and a program for the microcontroller was written. The operation of the program for the microcontroller and the output of information to a personal computer has been experimentally tested.

During the implementation of the graduation work, the control program of the laboratory stand for heating used in the discipline "Electrical Materials" was modernized.

This work is of interest to students and teachers of the Department of Industrial Electronics and readers involved in electronics.

# **Содержание**

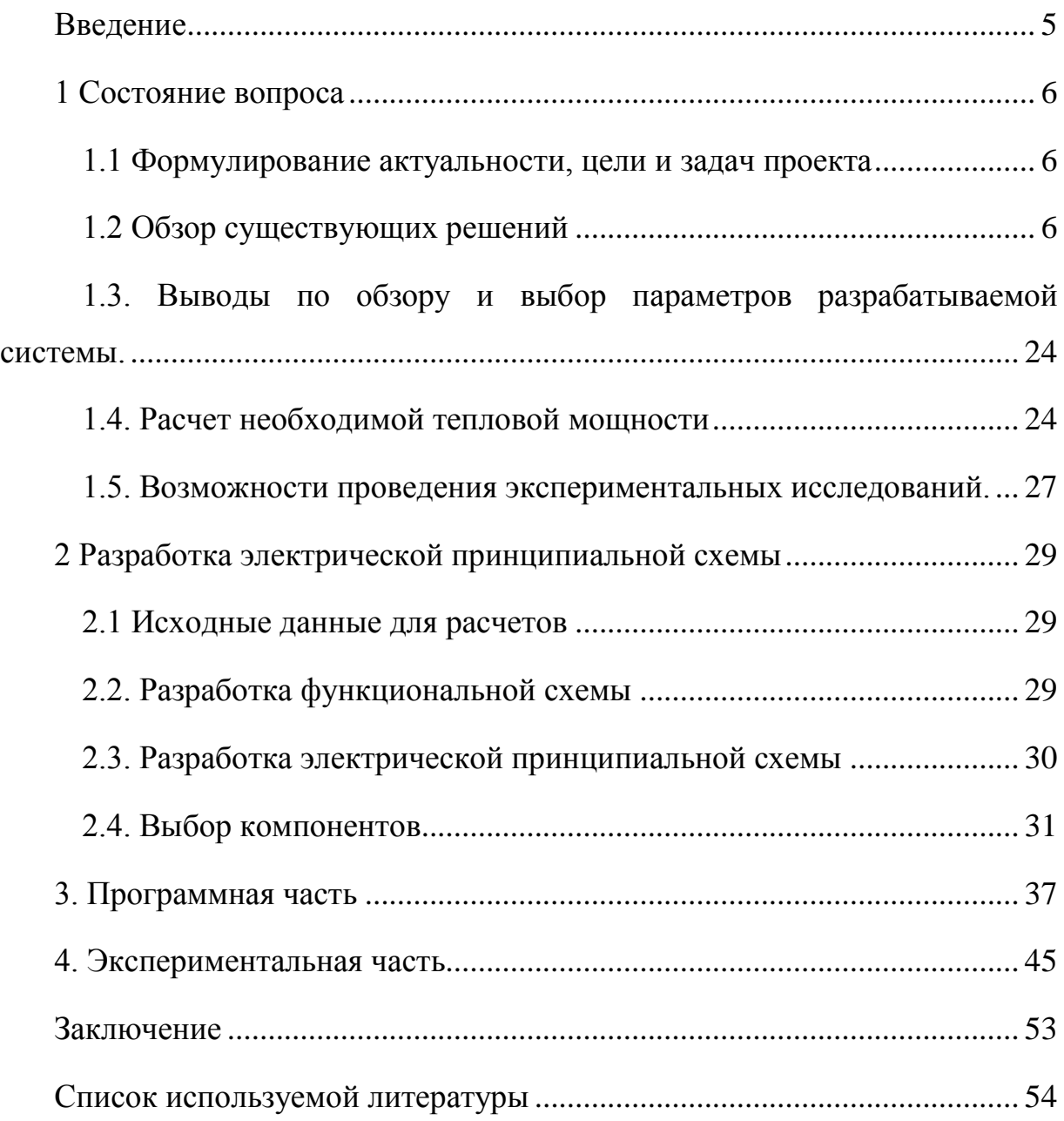

### **Введение**

<span id="page-4-0"></span>3D – принтер – это устройство с числовым программным управлением, позволяющее печатать объемные детали. Как правило, печать ведется различными пластиками. Самыми распространёнными являются пластики типа PLA и ABS. Они отличаются друг от друга свойствами, в том числе необходимыми тепловыми режимами. Для подстройки под тепловые режимы 3D-принтеры позволяют задавать температуру печатающей головки, осуществляющей расплавление пластика, и температуру стола, на который пластик прилипает.

Самые дешевые принтеры обладают открытым столом, который может обдуваться случайными потоками воздуха, сквозняками, имеющими разную температуру. Такой случайный обдув ухудшает качество печати и уменьшает повторяемость изделий. Поэтому более дорогие модели принтеров обладают закрытым столом. То есть имеют стенки, ограничивающие пространство печати от посторонних воздушных потоков. Из-за подогретого стола и нагретого сопла температура воздуха внутри такого принтера более стабильна и немного больше температуры окружающего воздуха. Это благоприятно сказывается на качестве печати. Одной из проблем печати на принтерах является уменьшение линейных размеров напечатанной модели в ходе ее остывания. Из-за этого происходит искажение геометрии модели (ее «ведет») и отслоение модели от стола (полностью или приподнятие углов). Для дополнительной возможности настройки печати будет хорошо иметь возможность регулировать температуру воздуха внутри зоны печати. Температура воздуха будет влиять на качество печати, в частности, на искажение геометрии модели и ее отслоение от стола. Большинство продаваемых принтеров такой возможности не имеют.

В данной ВКР предполагается разработать систему подогрева воздуха внутри принтера с возможностью задания необходимой температуры.

# <span id="page-5-0"></span>**1 Состояние вопроса**

#### **1.1 Формулирование актуальности, цели и задач проекта**

<span id="page-5-1"></span>3D печать и улучшение ее качества является актуальным направлением развития современной техники. Настройка тепловых режимов значительно влияет на результат печати. В данной ВКР предполагается разработать систему подогрева воздуха внутри принтера с возможностью задания необходимой температуры.

Цель работы: Разработка системы подогрева и поддержания температуры воздуха в 3d-принтере.

Задачи работы:

1. Обзор состояния вопроса

2. Анализ исходных данных и существующих решений

3. Разработка электрической принципиальной схемы

4. Написание программы для микроконтроллера

5. Проведение экспериментальных исследований, тестирование различных алгоритмов поддержания температуры и выбор наилучшего.

#### <span id="page-5-2"></span>**1.2 Обзор существующих решений**

В данной ВКР производится разработка системы подогрева и поддержания температуры воздуха в 3d-принтере. Назначение этой системы – возможность регулировки тепловых режимов печати изделий из пластика на 3d-принтере с целью улучшения качества печати.

Одной из проблем печати на принтерах является уменьшение линейных размеров напечатанной модели в ходе ее остывания. Из-за этого происходит искажение геометрии модели (ее «ведет») и отслоение модели от стола (полностью или приподнятие углов). Самые дешевые принтеры обладают открытым столом, который может обдуваться случайными потоками воздуха, сквозняками, имеющими разную температуру. Такой случайный обдув ухудшает качество печати и уменьшает повторяемость изделий. Поэтому более дорогие модели принтеров обладают закрытым столом. То есть имеют стенки, ограничивающие пространство печати от посторонних воздушных потоков. Примером такого принтера является 3D принтер Flashforge Adventurer 3, имеющийся на кафедре «Промышленная электроника» Тольяттинского государственного университета (рисунок 1).

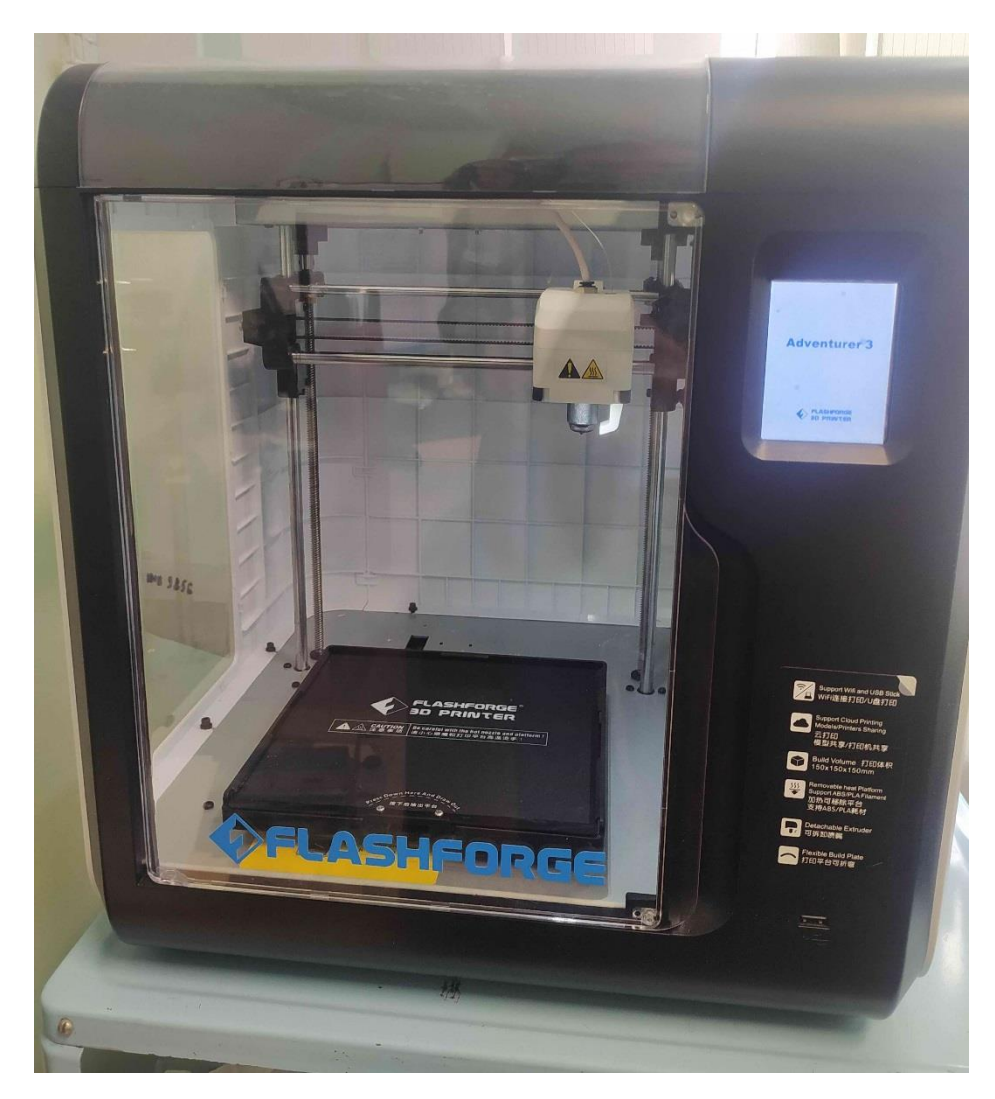

Рисунок 1. 3D – принтер Flashforge Adventurer 3

Из-за подогретого стола и нагретого сопла температура воздуха внутри такого принтера более стабильна и немного больше температуры окружающего воздуха. Это благоприятно сказывается на качестве печати.

Существуют различные пластики, применяемы для печати. Самыми распространёнными являются пластики типа PLA и ABS. Они отличаются друг от друга свойствами, в том числе необходимыми тепловыми режимами.

Самым удобным для печати и «не капризным» является пластик PLA. Он менее склонен к искажению размеров, усадке и отслоению от стола по сравнению с ABS и другими видами пластика. Однако, как показала практика, даже при печати PLA пластиком закрытого корпуса не всегда достаточно для получения геометрически верных моделей. На рисунке 2. изображено отслоение краев модели от стола.

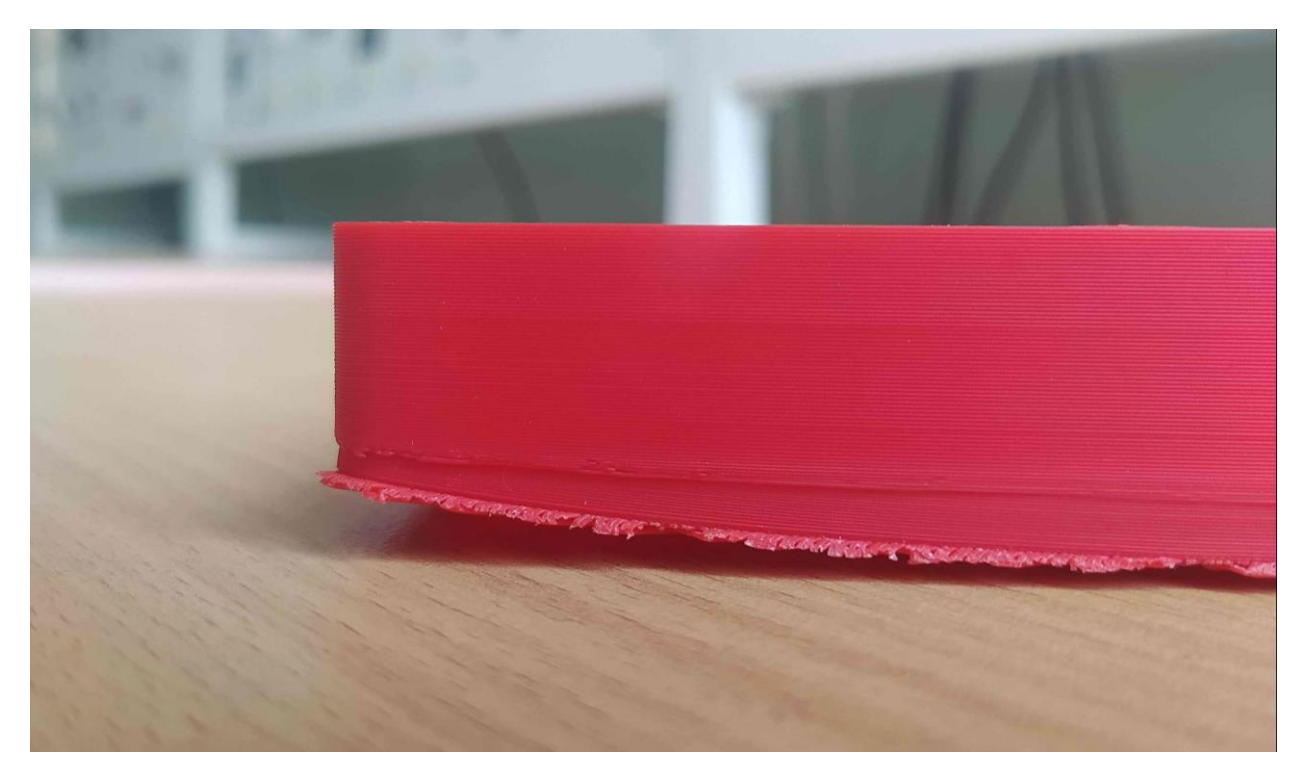

Рисунок 2. – Отслоение углов модели, напечатанной PLA пластиком на 3D принтере Flashforge Adventurer 3

Еще больше проблем с отслоением моделей наблюдается при попытках печатать пластиком ABS. Этот пластик более прочный, но обладает двумя главными недостатками

- При печати издает неприятный и вредный запах.

- Подвержен большой термодефформации при остывании, в следствии чего отслаивается от стола сильнее, чем PLA.

Явление отлипания углов модели от стола называют деламинацией.

Существуют различные способы борьбы с ней, например использование скотча, наклеенного на стол [15].

«При печати изделий большого размера на 3д принтере возникает явление, получившее название деламинация. отлипание углов детали от стола. Это явление тормозит появление 3д принтеров большого размера, т.к. производитель рассуждает так - зачем делать стол большого размера - все равно деталь будет отлипать. и делают большой размер по оси Z а X Y редко когда превосходят 200х200мм. Пользователи борются с деламинацией применением различных сильных клеевых составов, которые частично решают проблему, но возникает новая проблема - отделение детали от стола. Чем сильнее адгезия вашего состава тем больше шансов испортить саму деталь и даже поломать стекло при отделении детали. Предлагаю простой и эффективных способ печати деталей любого размера по XY на обычный желтый скотчь без применения лаков для волос и смесей АБС+ацетон и тому подобное» [20].

Как мы знаем пластик имеет усадку. В среднем усадка по линейным размерам составляет от 0.3 до 2% в зависимости от типа пластика который мы используем. Усадка есть уменьшение линейных размеров детали после остывания пластика. Поскольку наша деталь приклеена к столу, стол не меняет своих размеров, то он препятствует этому процессу усадки, и возникает сила (назовем F для больших деталей и f для малых деталей)

Если деталь не большая, то сила f не достаточна для отделения детали от стола, и деламинации не происходит. При превышении определенного размера сила f становиться достаточно большой F и ее силы уже хватает для того чтобы отлепить от стола углы детали (рисунок 3).

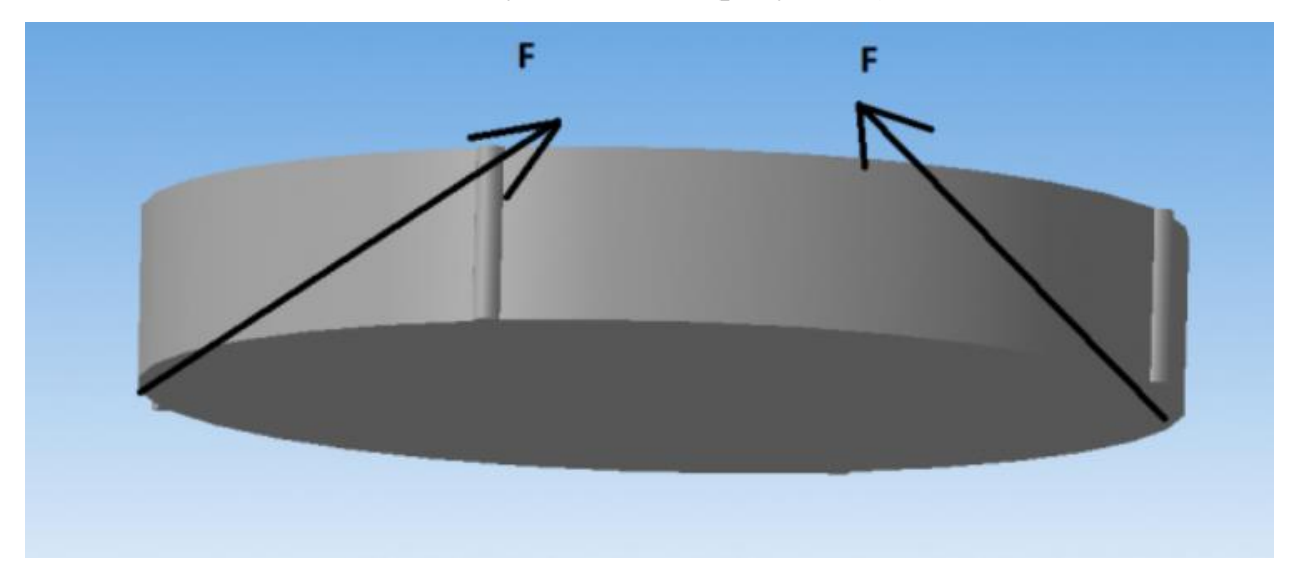

Рисунок 3 – Пояснение деламинации.

Как бороться. Очень просто. Мы надсекаем нижнюю плоскость детали линиями толщиной 0.1 или 0.3мм на глубину 5-8мм (рис.4).

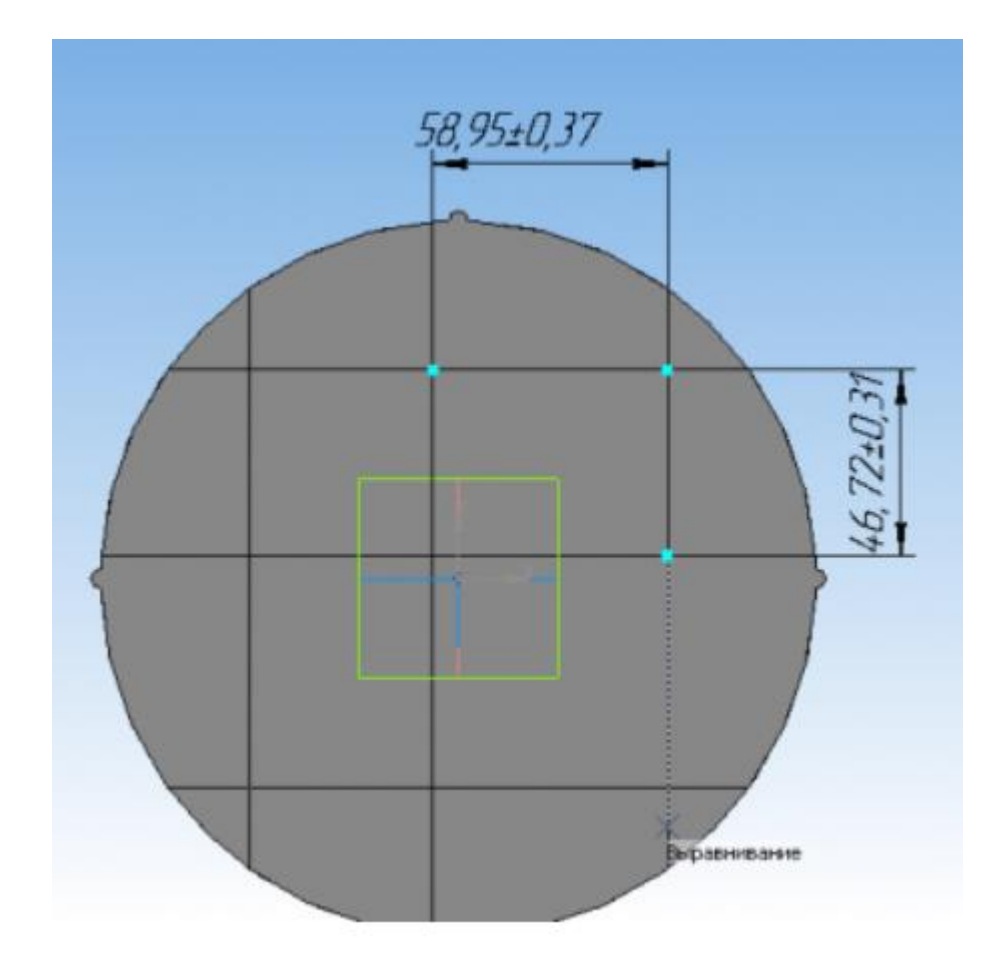

Рисунок 4 – Надсечение нижней части модели.

Деталь печатается как много мелких деталей на высоту 5-8мм и дальше они объединяются в целую деталь – на такой высоте уже процессы усадки у поверхности стола «устаканиваются» и деламинаци не происходит.

В зависимости от размера детали толщину щели имеет смысл менять в диапазоне 0.1-0.3мм и глубину прорези так же от 5 до 8-10мм чем шире щель чем глубже прорез – тем лучше будет держаться деталь.

Этот и другие способы имеют ряд недостатков: необходимость смазывания стола клеем либо нанесения на него двустороннего скотча или изменением модели и ее прочности.

Для дополнительной возможности настройки печати будет хорошо иметь возможность регулировать температуру воздуха внутри зоны печати. Температура воздуха будет влиять на качество печати, в частности, на искажение геометрии модели и ее отслоение от стола. Предположительно, это поможет уменьшить скорость остывания модели и ее деформацию.

В данной ВКР рассматривается способ уменьшения термоусадки модели методом подогрева воздушного пространства. Такое решение называют «Термокамера».

Согласно информации из интернет-форумов, посвященным 3D печати, рекомендуется изолировать внутренний объём и подогревать его примерно до 60-70С для уменьшения термоусадки и борьбы с деламинацией.

Самым простым способом организации термокамеры в домашних условиях является следующий:

- Оградить зону печати любыми поверхностями, если это еще не сделал производитель. Люди используют пластиковые листы или делают каркас и обматывают его полиэтиленовой пленкой.
- Подогреть воздух внутри темрокамеры, например, направив внутрь обычный фен.

Конечно, при таком способе сложно регулировать температуру внутри, что приводит к недостаточной эффективности способа и повторяемости результата.

Для повышения повторяемости иногда используют самостоятельно собранные схемы терморегуляторов. Рассмотрим опыт человека, самостоятельно создавшего такую термокамеру. [23]

В качестве источника тепла был использован фен, подключенный через такую коммутационную схему, подключенную к микроконтроллеру (рисунок 5)

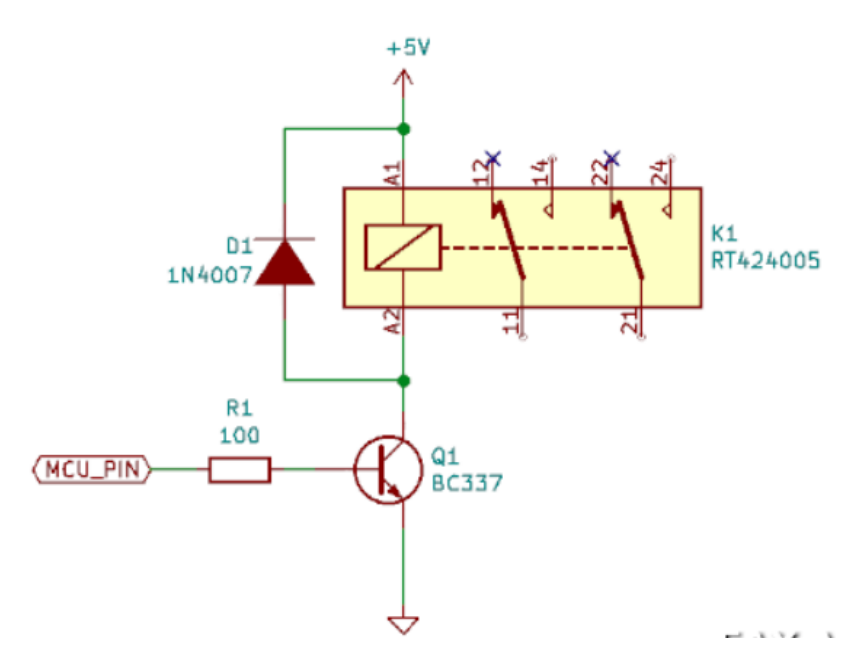

Рисунок 5 – Схема коммутации нагревателя.

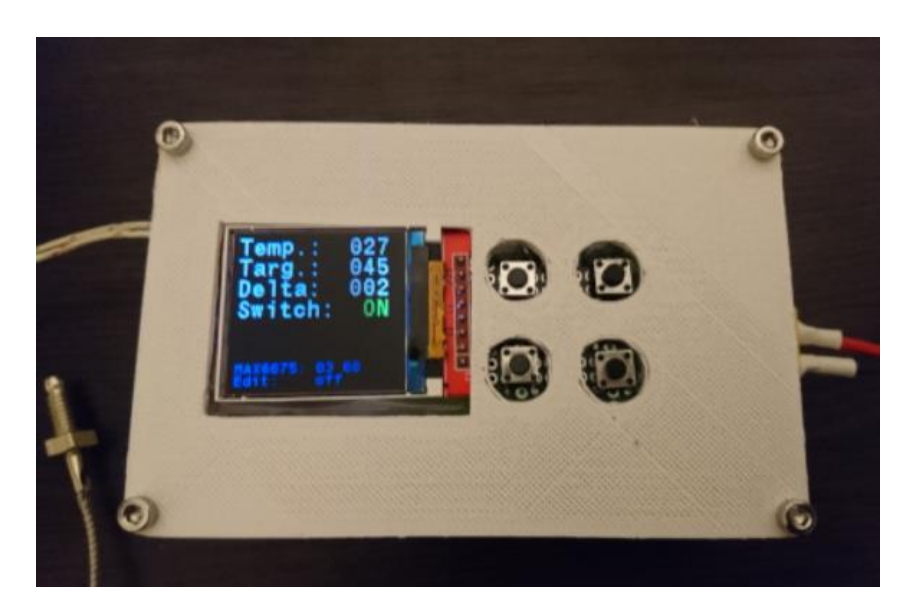

Рисунок 6. – Микроконтроллерный блок

Для регулирования температуры внутри камеры было собрано небольшое устройство, которое можно видеть на переднем плане в корпусе из белого пластика. Неплохие результаты были получены при поддержании температуры 45±2 °C. При этом важно понимать, что регулятор температуры не решает проблему сворачивания. Сворачивание возникает из-за разности температур между разными слоями модели. То есть, для решения этой

проблемы нам пришлось бы поддерживать температуру в камере порядка 100 градусов, что не только не по силам фену, но и не полезно для шаговых двигателей 3D-принтера, да и для всех остальных его частей тоже. На самом деле, основная роль регулятора температуры — получение повторяемых результатов. Если модель удалось напечатать один раз, вы можете быть абсолютно уверены, что ее удастся напечатать всегда, независимо от того, какая сейчас температура за окном, включено ли отопление, открыты ли окна в доме, и так далее.

Измерение температуры осуществляется при помощи термопары Ктипа и модуля на базе MAX6675 (даташит [PDF]), которые легко найти на eBay. Если температура ниже заданной, при помощи реле включается фен, который нагревает воздух в камере. Если же температура выше заданной фен выключается. Для гистерезиса используется окно в несколько градусов, которое, как и целевую температуру, можно изменить при помощи кнопок.

Итак, опытном путем выяснили, что для успешной печати ABS'ом температура стола должна быть 110 градусов, температура сопла — 240 градусов, температуру воздуха следует поддерживать в районе 45 градусов, следует использовать raft и обезжиривать стол перед началом печати.

Существуют модели принтеров для высокотемпературной печати, уже имеющие термокамеру с подогревом. Например, 3D принтер Industry F340 стоимостью 1 718 335 руб (рисунок 7).

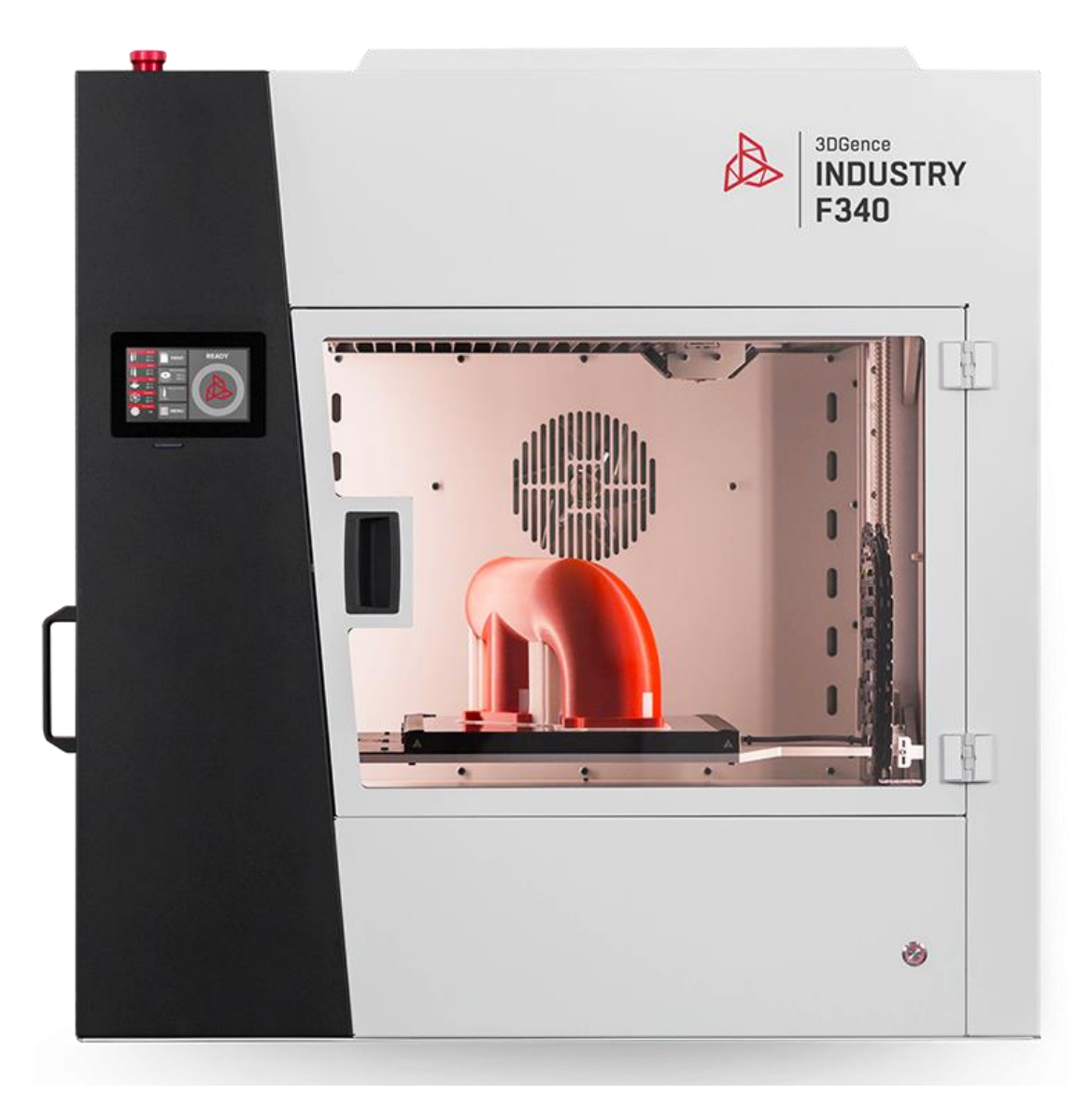

Рисунок 7 - 3D принтер Industry F340

Ссылка для покупки: https://era-3d.ru/3d-printery/3dgence/printerindustry-f340

Производитель: 3DGence (Польша) Категория: Профессиональный Область печати (мм): 260 × 300 × 340 Технология печати: FDM Материал печати: Пластиковая нить Точность печати (мкм): 10 Вес (без упаковки) 130 кг

Размеры (без упаковки)  $945 \times 748 \times 918$  мм

Основные сведения:

Технология печати FDM/FFF

Разрешение слоя, микрон 150

Диаметр нити, мм 1.75

Тип материала ABS, PLA, PETG, Flex, Nylon (Нейлон), PEEK, другие

Размер области построения, мм  $260 \times 300 \times 340$ 

Материал корпуса Сталь с порошковым покрытием

Количество экструдеров (печатающих головок) 2

Точность позиционирования по оси XY, микрон 6

Точность позиционирования по оси Z, микрон 0,4

Температура подогрева площадки, °C 140-160

## **Температура в печатной камере, °C Макс. 85**

Температура в отсеке для пластика, °C Макс. 70

Диаметр сопла (мм) 0,4

Рабочая температура экструдера, °C Pro: 265; HT: 340; HT max: 500

Подогреваемая платформа Да

Интерфейс подключения SD, USB

Программное обеспечение 3DGence Slicer

Операционные системы Mac OSX, Windows

Поддерживаемые форматы файлов STL, OBJ

Температура хранения, °C 0–32

Печатная платформа Керамическая

Температура окружающей среды, °C 15-32

Электропитание 240V AC ~11A 50/60Hz

Промышленный 3D принтер Industry F340, печатающий 2-мя экструдерами, от польской корпорации 3DGence оснащен

усовершенствованной системой управления печатью. Industry F340 был разработан именно для промышленного применения, где наиболее важны точность, скорость, комфорт и безопасность процесса печати.

Что отличает Industry F340 от других 3D принтеров?

Точные и прочные отпечатки, достигаемые с помощью нагреваемого отсека для пластика сбоку

Полностью автоматическая система калибровки и автокомпенсация

Смарт-система контроля и управления материалом

 Встроенные воздушные фильтры, защищающие в том числе и от запаха, для безопасной работы

Электроника, соответствующая всем мерам безопасности

Полуавтоматический загрузчик материала

Экструдер с системой прямого привода

Широкий диапазон материалов

Industry F340 печатает широким диапазоном материалов, в том числе и промышленными PEEK, PC и пр. для изготовления прочных и высокотемпературных деталей.

В качестве опций для принтера было разработано 3 экструдера с 2-мя соплами для печати разными материалами:

 PRO для печати ABS, PET, Nylon, PLA, ASA, PP / поддержки из HIPS и BVOH

HT для печати PC, PC-ABS, PC-ESD

HT max для печати PEEK

Smart-система управления филаментом. Это интеллектуальная система управления материалом и процессом печати, обеспечивающая оптимальные условия работы.

Как это работает? NFC-сканер считывает все данные о материале, используемом для печати: вес, тип, цвет, количество оставшегося материала в %, поступающего на конкретное сопло, максимальную скорость.

Вес материала измеряется с погрешностью 5 г. Данные сравниваются с информацией о требуемом количестве пластика, необходимого для завершения процесса печати.

Помимо этого, смарт-система осуществляет контроль расхода и подачи материала, а также автоматическую загрузку.

Камера для печати. Печатная камера с подогревом гарантирует высокое качество и низкую усадку моделей. Использование воздушного фильтра позволяет работать с принтером и на производстве, и в офисе.

Нагреваемый отсек для материала. Система нагрева отделения для филамента позволяет поддерживать оптимальные условия содержания загруженного материала, снижая уровень влажности до минимума.

Датчик точности печати. Система подачи филамента включает в себя датчики, расположенные на экструдерах. Она предназначена для постоянного контроля точности в процессе печати. В случае превышения погрешности принтер автоматически остановить печать.

Слайсер 3DGence. Фирменное ПО для работы с принтерами 3DGence выполняет множество функций и призвано упростить работу с принтером.

#### 3D принтер ANYFORM 650-PRO v.3

Существуют и другие принтеры, например, промышленный 3д принтер Anyform 650-PRO – это машина из новой линейки 3д принтеров от компании TotalZ, работающих по технологии FDM(FFF). (рисунок 8)

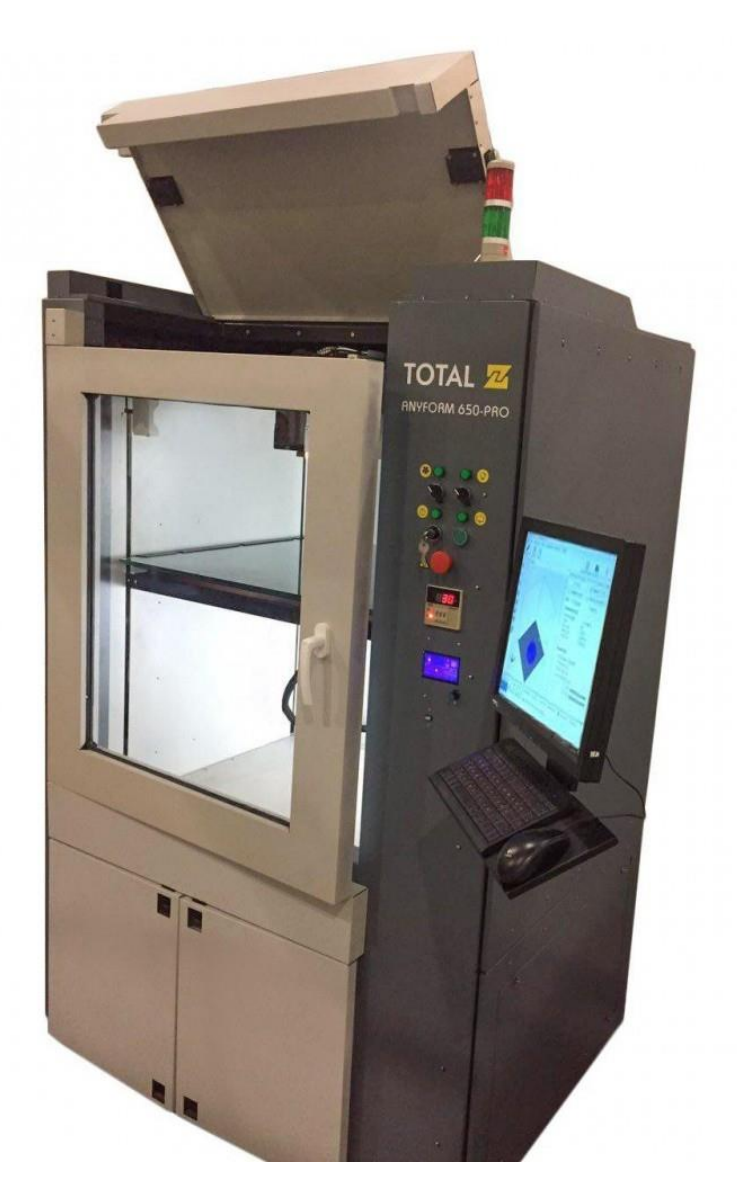

Рисунок 8 - 3д принтер Anyform 650-PRO

Ссылка для покупки: https://era-3d.ru/3d-printery/total-z/printer-ayform-650-pro-v3

Производитель: Total Z (Россия) Категория: Профессиональный Область печати (мм): 650 х 500 х 650 Технология печати: FDM Материал печати: Пластиковая нить Точность печати (мкм): 100

3D принтеры серии PRO являются современным, высокотехнологичным продуктом не уступающим, а в чем то и превосходящий, по своим характеристикам зарубежные аналоги.

Промышленные 3D принтеры Anyform являются Российской разработкой и способны решать задачи прототипирования габаритных моделей современными материалами (инженерными пластиками).

3D принтер оснащен термостатированной камерой, с возможностью контроля температурного режима, что необходимо при печати габаритных моделей высокотемпературными полимерными материалами.

Печатающая головка (экструдер), разработанная компанией TotalZ, изготовлена из материалов стойких к абразивным пластикам (ESD, Carbon и тд), а также оснащена системой двойной подачи. Еще одной не мало важной особенностью экструдера является способный печатать как жесткими так и гибкими пластиками (резина, сликон и тд), что значительно расширяет область применения промышленного 3Д принтера.

Для работы с высокотемпературными инженерными пластиками, такими как :Полифенилсульфон (PPSU), Полисульфон (PSU), Полиэфиримид (PEI), Компания TotalZ выпускает 3D принтер с маркировкой HOT+.

Использование данной технологии позволяет значительно сократить расходы на создание прототипов и разработку новой продукции, а также сократить количество отходов производства, которые неизбежно появляются при реализации данных задач методом фрезеровки.

Операционные системы Windows, Linux Электропитание ~200-240 В. / 350-420 В. Размеры, мм 1850х1500х1900 Вес, кг 491 Материал корпуса сталь Количество экструдеров 1 (2 опция) Подогрев стола есть

Рабочая камера 650х500х650 мм

Температура в камере до 100°C (базовая комплектация), до 300°C (версия Hot+)

Температура печатного стола до 110°C (базовая комплектация), до 200°C (версия Hot+)

Температура экструдера до 300°C (базовая комплектация), до 500°C (версия Hot+)

Технология печати FDM

Толщина слоя от 50 мкм

Точность позиционирования XY: 6,25 мкм, Z: 1,6 мкм

Поддерживаемые материалы ABS, ASA, PLA, FLEX, RUBBER, HIPS, CAST, PC-ISO, Nylon 12, ULTEM 9085, ULTEM 1010, ULTRAN 630CF, PPSU, PSU, PEI

Диаметр нити 1,75 Диаметр сопла, мм 0,2 Дисплей Cенсорный 17" Интерфейсы USB 2.0 , LAN Платформа Стекло Скорость печати 62 см<sup>3</sup>/ч

# 3D принтер AON-M2

Это принтер для высокотемпературной печати (рисунок 9)

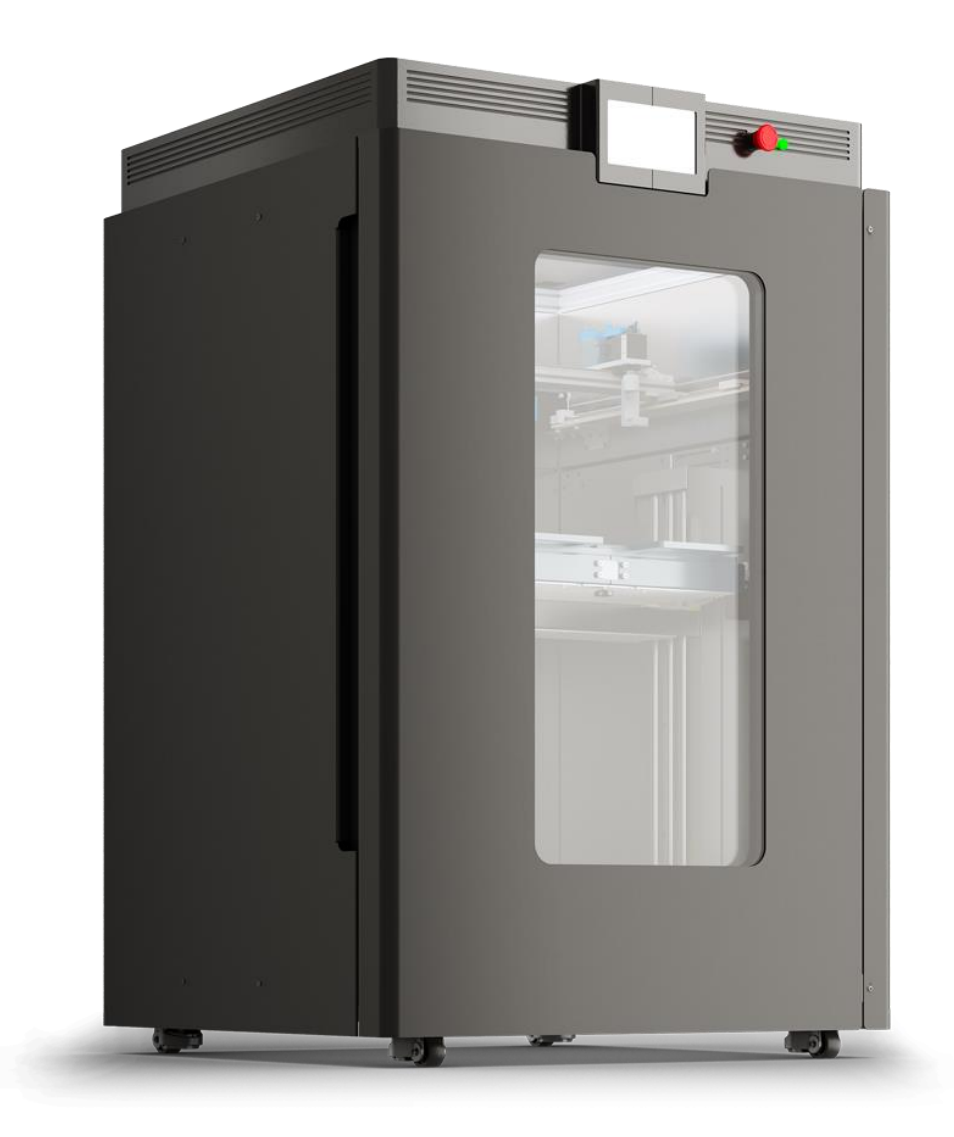

Рисунок 9 - 3D принтер AON-M2

Ссылка для покупки: https://era-3d.ru/3d-printery/aon3d/printer-aon-m2 Производитель: AON3D (Канада) Категория: Профессиональный Область печати (мм): 457 х 457 х 635 Технология печати: FDM

Материал печати: Пластиковая нить

Точность печати (мкм): 25

Электропитание 208-240VAC 50/60Hz

Размеры, мм 1450х955х965

Вес, кг 265

Программное обеспечение Simplify3D

Подогреваемая платформа да

Рабочая камера 457x457x635 мм

Специализация Аэрокосмическая промышленность;Автомобильная

# промышленность

Температура в камере 120ºC Температура печатного стола 200ºC Температура экструдера 450ºC Технология печати FDM Толщина слоя от 50 мкм Точность печати 0.025/0.001 мм Поддерживаемые материалы PEEK, Ultem Диаметр нити 1,75 Диаметр сопла, мм 0,6 (опционально 0.25-1.2) Дисплей LCD сенсорный Интерфейсы WiFi, Ethernet Количество печатающих головок 2 Скорость печати 500 мм/с Совместимые операционные системы Win7/Win8/Win10

<span id="page-23-0"></span>**1.3. Выводы по обзору и выбор параметров разрабатываемой системы.**

Обобщим произведенный обзор.

Чаще всего термокамеры применяются при различными пластиками. Промышленно изготавливаемые принтеры предназначены для промышленной высокотемпературной печати и очень дороги. Максимальные температуры в камере составляют 85…100…120 С. Эти температуры слишком велики что бы пытаться модернизировать до них камеры принтеров, не разработанных для работ при таких температурах.

Иногда люди, покупающие бюджетные принтеры организуют для них термокамеру с целью печати пластиками со значительными термоусадками, например ABS. В этом случае они задают температуры внутри камеры в пределах 45…70 С.

Следует помнить, что внутри зоны печати принтера расположены шаговые двигатели, вентиляторы, печатающая головка, видеокамера и другие элементы, которые греются во время работы. При дополнительном подогреве воздуха их температура еще больше увеличится и необходимо провести ряд экспериментальных замеров и убедиться в отсутствии перегрева.

Исходя из этого, выберем значение максимальной температуры в камере, равным 70 С. И предусмотрим систему регулирования температуры, позволяющую выставить и поддерживать любую другую температуру (от температуры без подогрева до 70 С).

#### **1.4. Расчет необходимой тепловой мощности**

<span id="page-23-1"></span>Для выбора геометрических размеров термокамеры будем опираться на реальные размеры 3D принтера Flashforge Adventurer 3, имеющего зону печати 150х150х150мм. При такой зоне печати принтер имеет габаритные размеры печатной камеры:

Высота h=35 см, ширина b=30 см, глубина a=35см Итоговый объем:  $V = h \cdot b \cdot a = 35 \cdot 30 \cdot 35 = 36750 \text{ cm}^3 \approx 37 \text{ J}$  (1.1) Масса воздуха в таком объеме составит  $m = V \cdot \rho = 37 \cdot 1.2 = 45 \text{ r},$  *zoe* (1.2)  $\rho = 1.2 \frac{r}{r}$ 

 $\frac{1}{n}$  – плотность воздуха при температуре 20 С. (при повышении температуры до 70 С плотность воздуха уменьшается до 1.0 г/л).

Полученная масса воздуха 45г очень пала по сравнению с массой пластиковых ограждающих деталей и иных элементов, имеющихся внутри принтера. Поэтому основной теплоемкостью будут обладать именно элементы принтера, а не сам воздух.

Основные потери мощности будут приходиться на теплопередачу наружу принтера, происходящую сквозь его пластиковые поверхности. Для передачи тепла воздух нагреет пластиковые ограждающие поверхности, а затем они будут отдавать тепло во внешнюю среду.

Таким образом, тепловое сопротивление будет складываться из:

1. R1 - Теплового сопротивления внутренний воздух – пластик

2. R2 Тепловое сопротивление толщины пластика

3. R3 Тепловое сопротивление пластик – внешний воздух.

Толщина самих пластиковых поверхностей составляет в среднем 3мм.

Для проведения теплового расчета воспользовались специализированным программным пакетом MathCAD. Скриншот расчета приведен на рисунке 10.

Тепловое сопротивление пластиковой коробки 35х35х30 см с толшиной стенок 3мм

 $a := 0.3$  b := 0.35 d := 0.003  $h := 0.35$  $\mathbf{m}$ 

Температура внутри камеры Т1 и наружнего воздуха Т3  $T1 = 70$  $T3 := 20$  $\overline{c}$  $S_i = (h \cdot a + h \cdot b + b \cdot a) \cdot 2 = 0.665$  m<sup>2</sup> Площадь поврехности

 $Q_{\text{av}} = 8.7$   $\frac{B_{\text{T}}}{m^2 \cdot K}$ Коэффициент конвективной теплоотдачи воздуха

Степень черноты пластика

Постоянная Стефана — Больцмана  $\sigma_{\text{ex}} = 5.67 \cdot 10^{-8}$   $\frac{Br}{m^2 \cdot K^4}$ 

 $\lambda = 0.2$   $\frac{Br}{mK}$ Удельная теплопроводность пластика

1. Тепловое сопротивление воздух-внутренняя поверхность R1 :=  $\frac{1}{\cos s}$  = 0.173

R2 :=  $\lambda \cdot \frac{d}{S}$  = 9.023 × 10<sup>-4</sup>  $\frac{K}{B_T}$ 2. Тепловое сопротивление толщины пластика

3. Тепловое сопротивление пластик - внешняя поверхность

 $R3' := \frac{1}{R_1S} = 0.173$   $\frac{K}{R_2}$ 3.1. Тепловое сопротивление конвективной теплоотдаче

 $\beta = 0.85$ 

3.2. Тепловое сопротивление излучению.

Для первой итерации расчета зададимся температурой поверхности Для первой итерации расчета зададимся температурой поверхности<br>пластика,средней между температурой воздуха внутри и воздуха снаружи  $\frac{12}{2} = \frac{T1 + T3}{2} = 45$  С

После проведения расчета из п.6 возьмем уточненную температуру Т2'  $T2 = 39$ 

Тепловой поток, излучаемый поверхностью

$$
Q3 \coloneqq S \cdot \beta \cdot \sigma \cdot \left[ (T2 + 273)^4 - (T3 + 273)^4 \right] = 67.49 \quad B\tau
$$

R3" =  $\frac{T2 - T3}{Q3} = 0.282$   $\frac{K}{B_T}$ 

Тепловое сопротивление

Тепловое сопротивление пластик - внешняя поверхность  $R3 := \frac{R3'R3''}{R3'+R3''} = 0.107$ 

4. Суммарное полное тепловое сопротивление  $R_i = R1 + R2 + R3 = 0.281$  $\overline{B}$  $Q := \frac{(T1 - T3)}{R} = 178.036$ 5. Мощность потерь в окружающую среду  $B_T$ 

6. Выполним проверочный расчет. Температура пластика  $T2' := T1 - O-R1 = 39.227$  $\mathbf C$ (тепловым сопротивлением толщины пластика пренебрежем) Температура наружнего воздуха  $T3' := T2' - O \cdot R3 = 20.161$  $\overline{c}$ 

Температура Т3' получена равной температуре окружающего воздуха, значит проверка сошлась.

Рисунок 10. - Тепловой расчет в программным пакете MathCAD.

В результате расчета было получено значение тепловой мощности потерь в окружающую среду Q=178 Вт. Если разрабатываемая система будет иметь такую мощность, то максимальная температура будет стремиться к заданной 70С. Но установится за очень длительны промежуток времени. Поэтому разрабатываемая система должна иметь запас по мощности. В таких системах рекомендуется иметь запас в 30..50 %. Примем мощность нагревателя Р = 240 Вт, что на 35 % больше, чем Q=178 Вт.

#### **1.5. Возможности проведения экспериментальных исследований.**

<span id="page-26-0"></span>В предыдущие годы для лабораторных работ по электротехническим материалам студентами под руководством преподавателя была изготовлена печка с управлением на Arduino (рисунок 11), имеющая электрическую схему (рисунок 12).

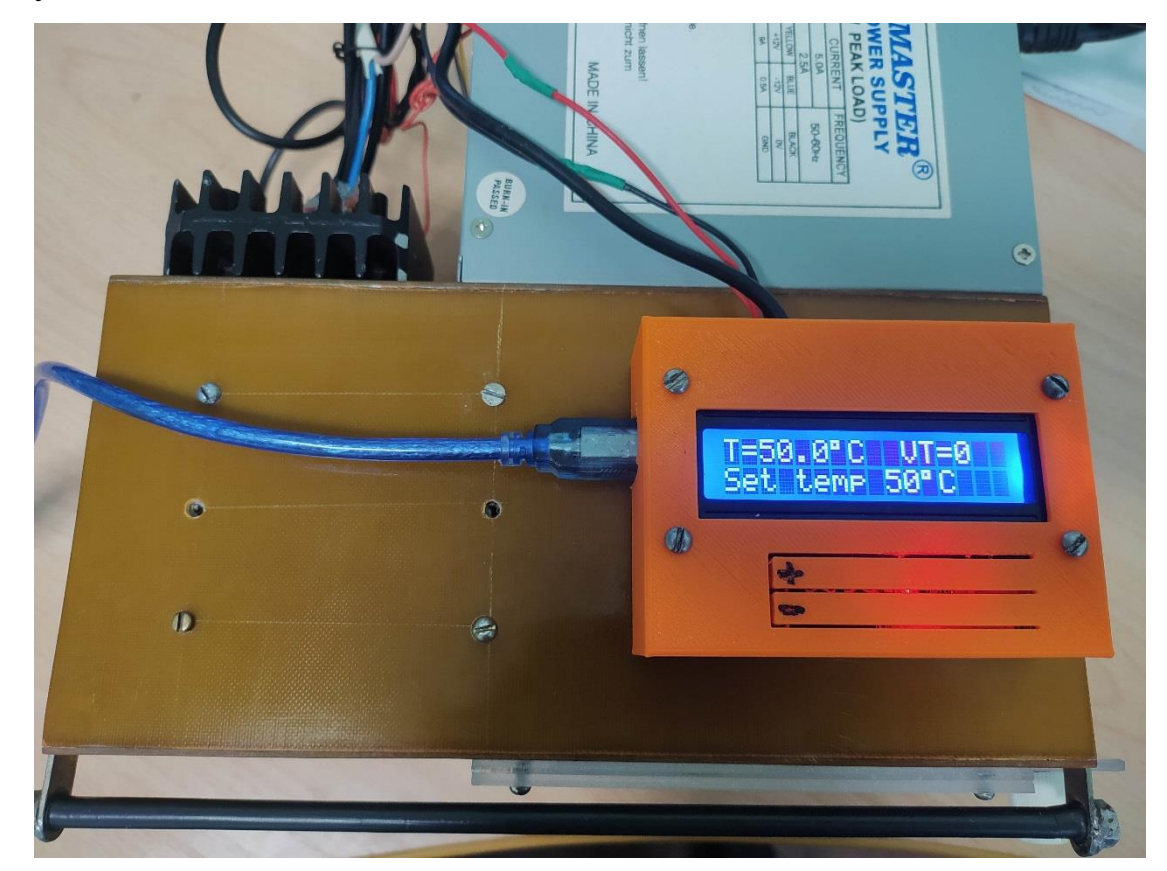

Рисунок 11 - Печка с управлением на Arduino для ЛР по ЭТМ.

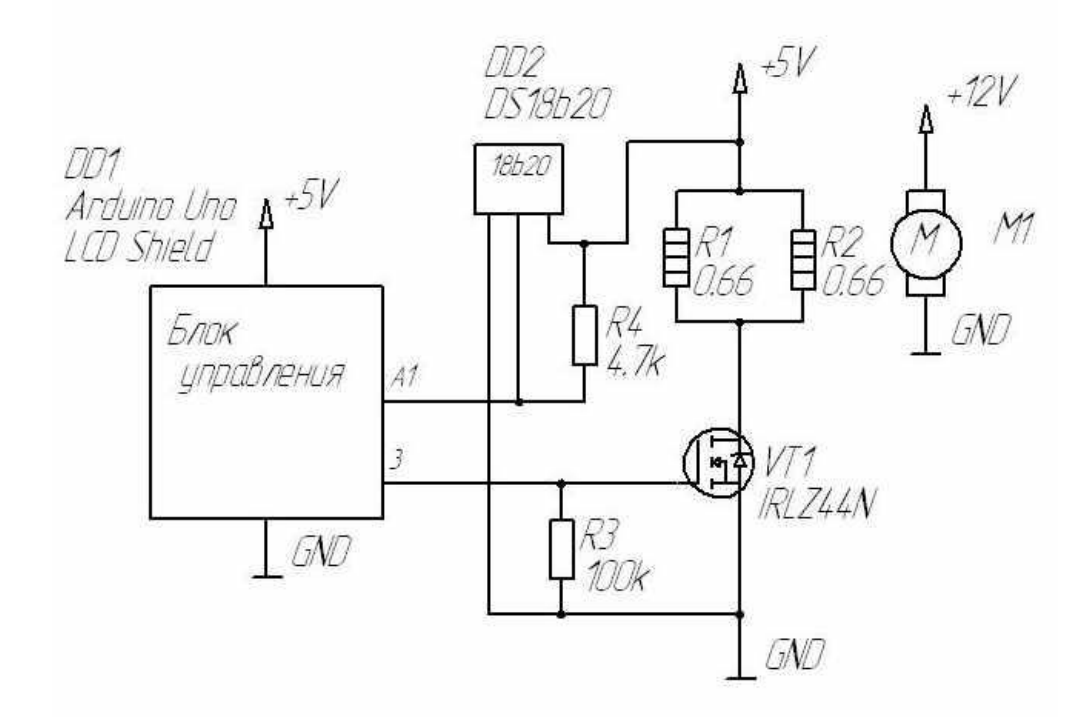

Рисунок 12 - Электрическая принципиальная схема печки с управлением на Arduino для лабораторных работ по ЭТМ.

Эта печка имела простую программу управления, реализующую только один простейший пороговый алгоритм управления. Было решено использовать эту печку для проведения экспериментальных исследований различных алгоритмов управления нагревом.

#### Выводы

В данном разделе рассмотрено состояние вопроса, сформулированы актуальность, цели и задачи проекта, произведен расчет необходимой мощности нагрева, рассмотрена возможность проведения экспериментальных исследований.

# <span id="page-28-0"></span>**2 Разработка электрической принципиальной схемы**

## <span id="page-28-1"></span>**2.1 Исходные данные для расчетов**

Исходными данными для расчета будут являться: Максимальная температура Т1=70 С (выбрана в п.1.4) Мощность нагрева P=240 Вт (выбрана в п.1.4)

## **2.2. Разработка функциональной схемы**

<span id="page-28-2"></span>Была разработана функциональная блок-схема системы подогрева воздуха. (рисунок 13)

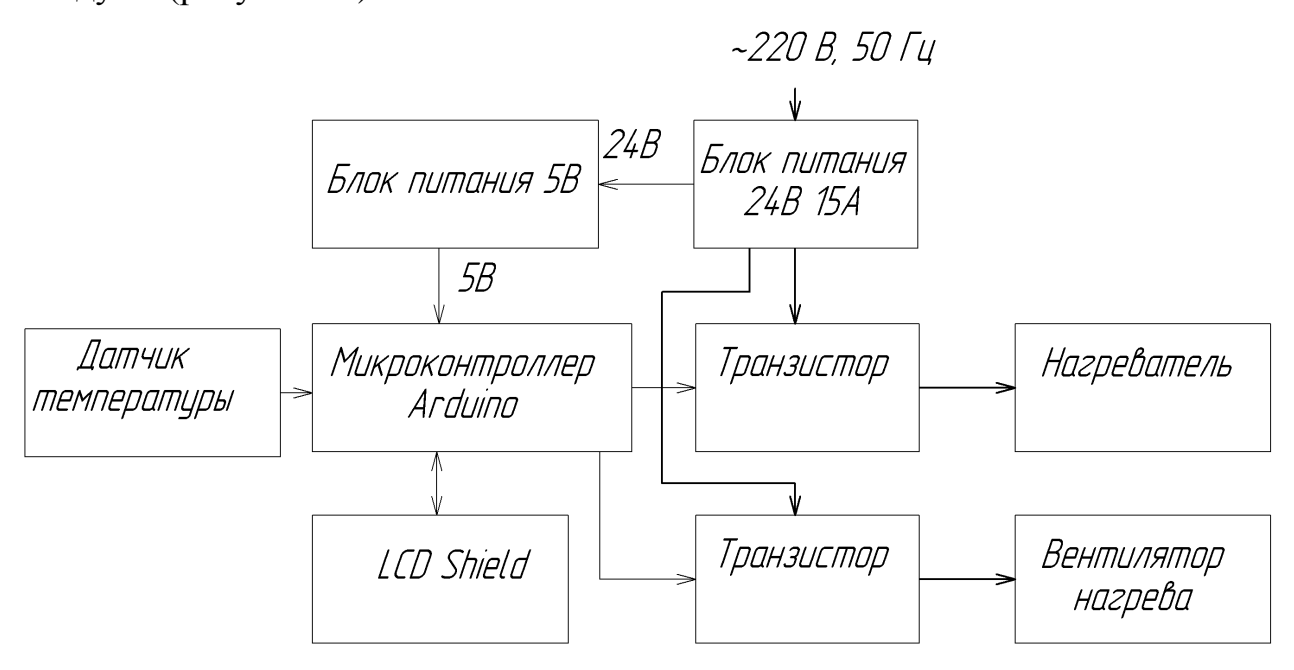

Рисунок 13 – Система подогрева воздуха. Схема функциональная.

Центральным элементом является микроконтроллер Ардуино. Он получает информацию с датчика температуры и управляет транзисторами, коммутируя подачу напряжения на нагревательный элемент и вентилятор. Задание необходимой температуры и индикацию достигнутой осуществляется модулем дисплея с кнопками LCD Shield, подключенным непосредственно к Ардуино.

Силовая часть схемы запитывается от блока питания 24 В. Ардуино напряжением 5В. Датчик температуры и LCD Shield запитаны от Ардуино напряжением 5В.

## **2.3. Разработка электрической принципиальной схемы**

<span id="page-29-0"></span>На основе блок-схемы была разработана электрическая принципиальная схема (рисунок 14).

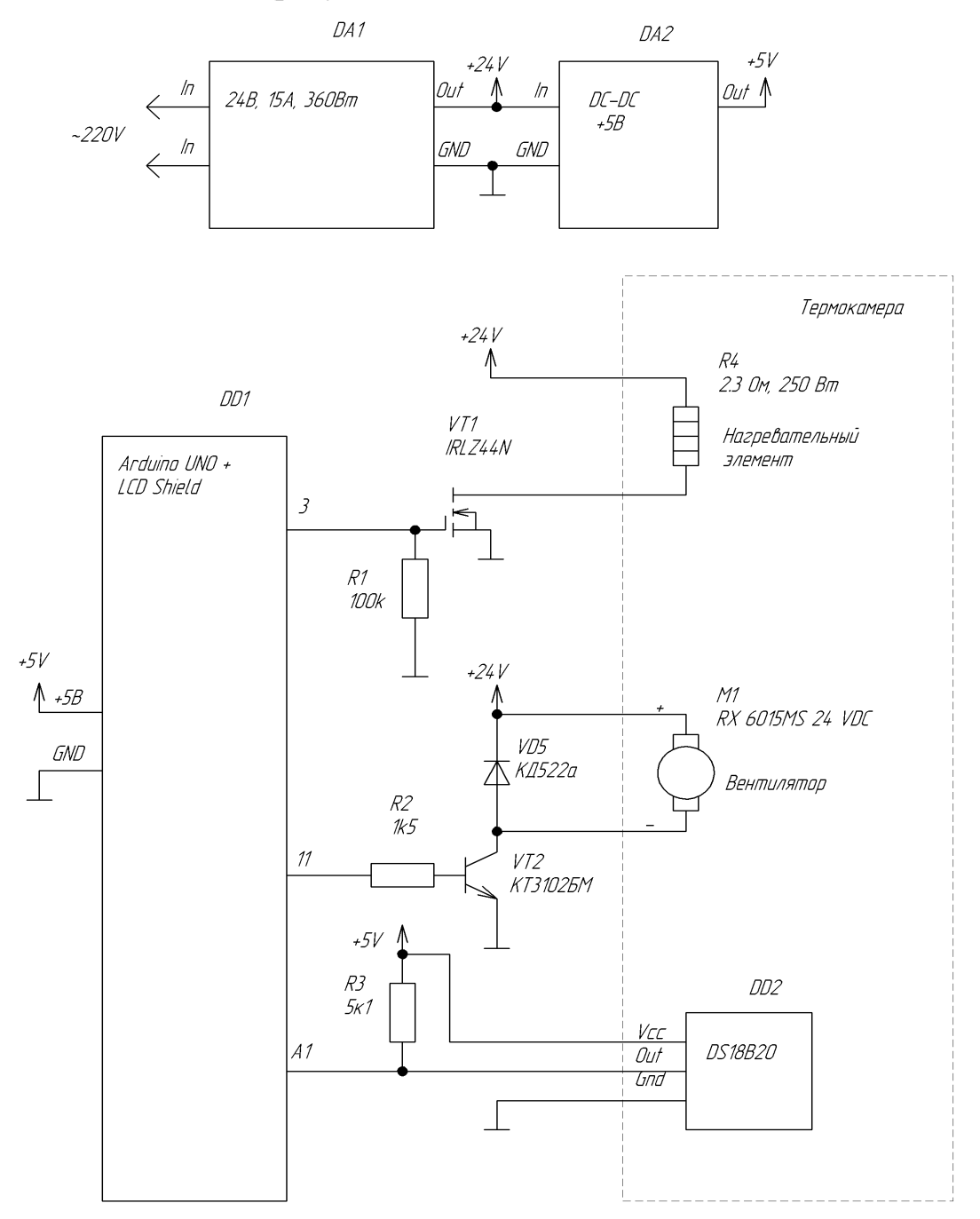

Рисунок 14 – Электрическая принципиальная схема.

При выборе нумерации выводов подключения к силовому транзистору и датчику температуры выбрали выводы, совпадающие с уже имеющимися на схеме печки (см. рис. 14).

Схема работает следующим образом. Центральным элементом является микроконтроллер Ардуино DD1. Он получает информацию с датчика температуры DD2 и управляет транзисторами VТ1, VТ2, коммутируя подачу напряжения на нагревательный элемент R3 и вентилятор М1. Задание необходимой температуры и индикацию достигнутой осуществляется модулем дисплея с кнопками LCD Shield, воткнутый непосредственно в Ардуино.

Силовая часть схемы запитывается от блока питания DА1 24 В. Ардуино напряжением 5В от DА2. Датчик температуры и LCD Shield запитаны от Ардуино напряжением 5В.

При разработке схемы пользовались информацией, приведенной в [22, 24, 28,29].

#### <span id="page-30-0"></span>**2.4. Выбор компонентов**

Исходя из необходимого напряжения 24 В и тока 10 А с полуторократным запасом выбрали блок питания. Блок питания, 24В, 15А, 360Вт. [2]. Полуторократый запас по току необходим для случая, если мы ошиблись при расчете мощности и понадобится ее увеличить. В этом случае для увеличения мощности будет достаточно просто добавить еще одну нихромовую нить в нагреватель [17].

Это 24-вольтный блок питания постоянного тока со стабилизацией напряжения с параметрами

> Выходное напряжение: 24 В. Выходной ток: 15 А Тип: импульсный

Защита от: перенапряжения, перегрузки по току, короткого замыкания

Цена (на 18.04.2022) 2 069 руб.

Остальные технические характеристики блока сведены в табл. 1.

Таблица 1 – Технические характеристики блока питания, 24В, 15А, 360Вт.

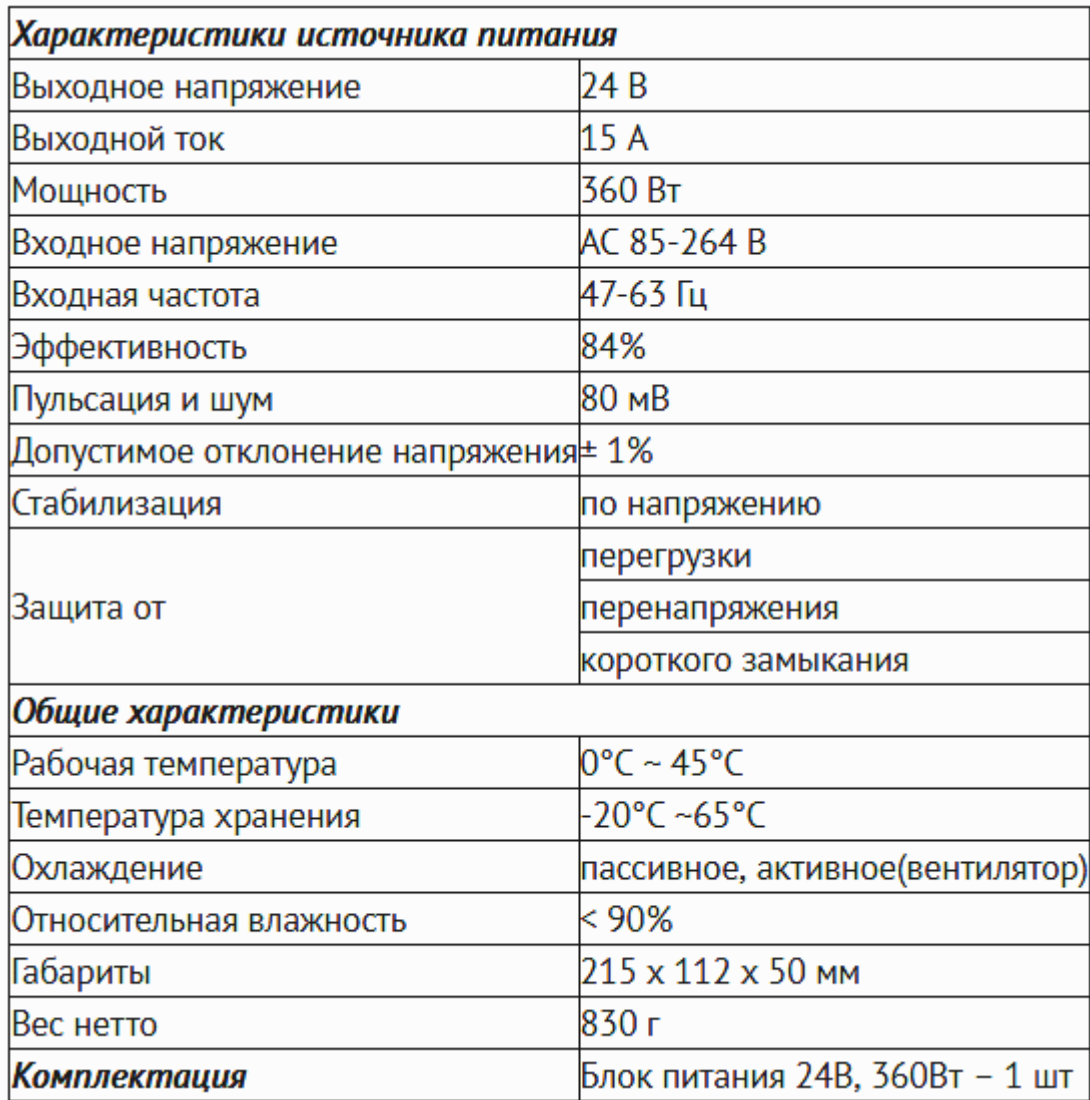

Нагревательный элемент R3 в случае практической реализации проекта предполагается изготовить из нихромовой проволки. Проволоку можно взять из неисправных проволочных резисторов [25, 30]. Например, имеется проволока диаметром 1.2 мм (замерено штангенциркулем с точностью 0.1мм), имеющая погонное сопротивление  $\alpha$ =0.46 Ом/м (определено экспериментально).

Был проведен практический эксперимент по исследованию параметров этой проволоки (рис. 15).

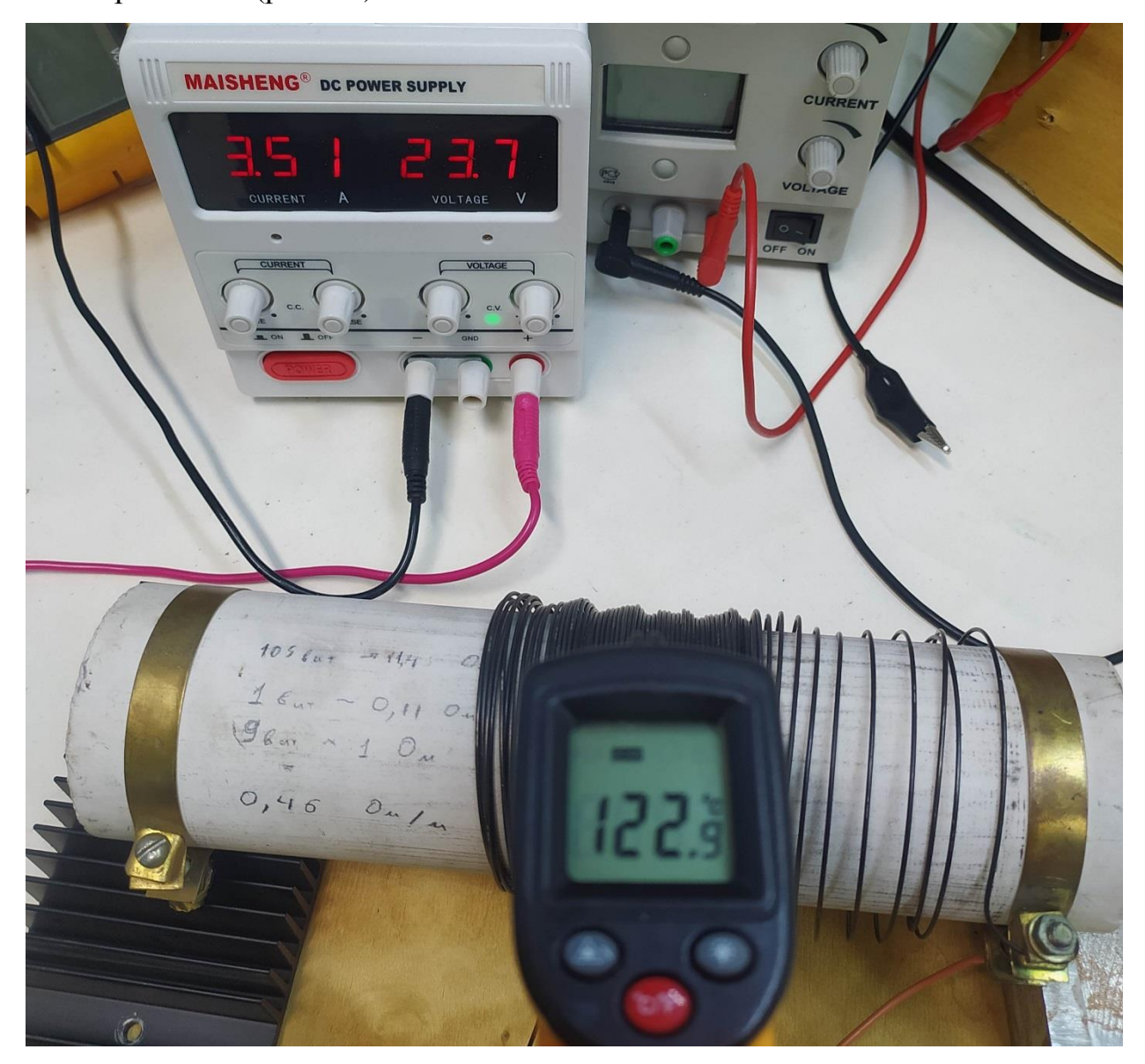

Рисунок 15 – Практический эксперимент по исследованию проволоки.

Длинна проволоки составила 15 м. На проволоку подали напряжение 24 В, протекающий ток составил 3.5 А. При плотной намотке она нагрелась до 127С (при температуре воздуха 26С). Это соответствует перепаду температур в 101С. Если воздух вокруг проволоки будет температурой 70 С, то сама проволока при этом токе нагреется до 170 С. Нихром способен выдерживать и большие температуры (например, 500С), однако если он коснется пластика – то может его расплавить или повредить. Поэтому нагревательную проволоку лучше термически изолировать от пластиковых элементов. Например, можно поместить проволоку внутрь цилиндрического каркаса, на который она намотана. И продувать сквозь каркас воздух вентилятором. Такое решение позволит создать аналог фена.

Для получения мощности Р=240 Вт от напряжения U=24 В необходимо потреблять ток I = Р / U = 240 / 24 = 10А. Для получения такого тока необходимо сопротивление нагревателя R=U/I=24 / 10 = 2.4 Ом. При использовании проволоки с погонным сопротивлением  $\alpha$ =0.46 Ом/м можно взять проволоку длинной l=R/ α = 2.4/0.46 = 5.22 м.

Закрепили отрезок проволоки в висящем положении. Пропустили через проволоку ток 10 А. Достоверно температуры замерить не удалось. Температура значительно превышала 100С (при касании мокрым пальцем раздавалось характерное шипение). Красного свечения не наблюдалась и при прикосновении бумагой – бумага не темнела. Отсюда следует вывод, что температура проволоки была больше 100С и меньше 450 С (температура воспламенения бумаги).

Таким образом, внутри каркаса проволока будет значительно разогреваться и остановка вращения обдувающего вентилятора будет недопустима.

Внутренний диаметр каркаса составляет 51мм, внешний 63 мм. Исходя из этих значений выберем вентилятор. В качестве вентилятора М1 выбрали вентилятор RX 6015MS 24 VDC с параметрами:

> Напряжение: 24 VDС Ток: 0,08 А Размер: 60х60х15 мм Тип подшипника: скольжения

Мощность: 1,92 Вт Объем: 15,50 CFM Обороты: 4200 RPM Уровень шума: 28 Дб Вес: 30 г Выводы: провода Лопасти: 11

Внешний размер вентилятора чуть меньше внешнего диаметра каркаса. Поэтому диаметр лопастей будет примерно равен внутреннему диаметру каркаса, что нас устраивает [9, 10, 11]

Важным элементом системы будет являться полевой транзистор VТ1. Это должен быть полевой транзистор с малым сопротивлением канала в открытом состоянии и допускающий управление логическим уровнем (5В) [7, 8]. Транзистор будет необходимо закрепить на радиаторе и экспериментально убедиться в отсутствии перегрева. Выбрали типа IRLZ44N – это N-канальный МОП транзистор, выполненный в корпусе ТО-220. Данный транзистор рассчитан на напряжение сток-исток 55В, и на ток стокисток 47А, кроме того напряжение насыщения у него соответствует логической единице поступающей с системы управления(5В) [27]. . Остальные параметры приведены на рисунке 16.

Для создания тока 80 мА при h21e=200 минимально необходим ток базы 80мА/200 = 0.4 мА. Для гарантированного насыщения зададимся током базы 3 мА. Тогда токоограничительный резистор R2 = 5 В / 3 мА = 1.66 кОм. Выбрали резистор типа МЛТ номиналом 1.5кОм [9,10,11,16,19].

# IRLZ44NPbF

International **TOR** Rectifier

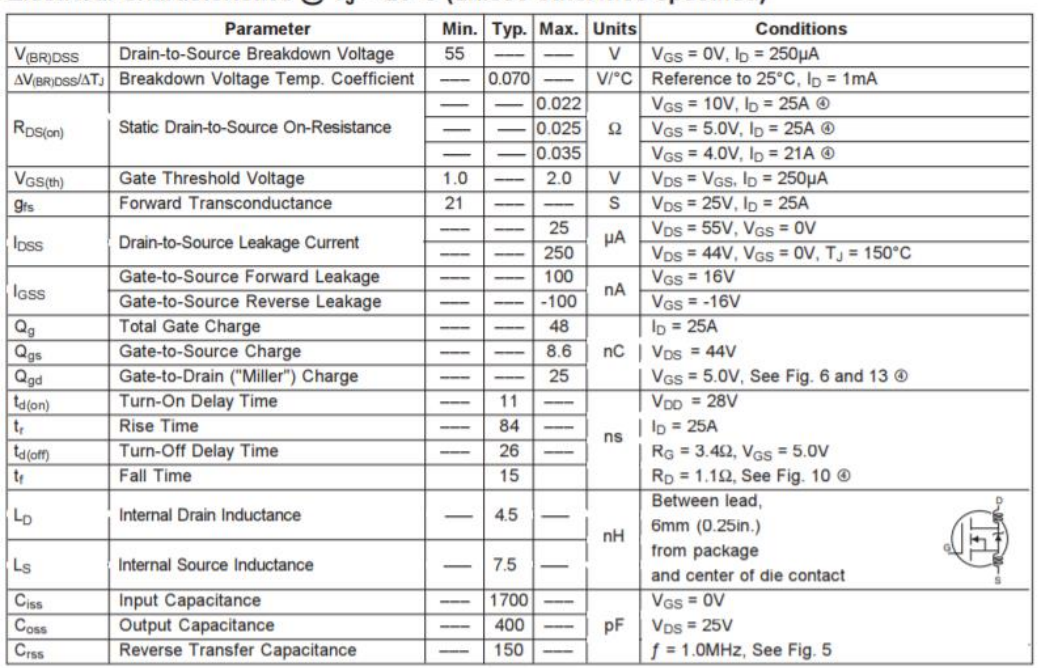

#### Electrical Characteristics  $\omega$  T<sub>1</sub> = 25°C (unless otherwise specified)

#### **Source-Drain Ratings and Characteristics**

|                         | <b>Parameter</b>                                            |                                                                      |      |     | Min. Typ. Max. Units | <b>Conditions</b>                                                |  |  |
|-------------------------|-------------------------------------------------------------|----------------------------------------------------------------------|------|-----|----------------------|------------------------------------------------------------------|--|--|
| $\mathsf{I}_\mathsf{S}$ | <b>Continuous Source Current</b><br>(Body Diode)            |                                                                      |      | 47  | Α                    | <b>MOSFET symbol</b><br>showing the                              |  |  |
| <b>IsM</b>              | <b>Pulsed Source Current</b><br>(Body Diode) <sup>(D)</sup> |                                                                      |      | 160 |                      | integral reverse<br>p-n junction diode.                          |  |  |
| <b>V<sub>sp</sub></b>   | Diode Forward Voltage                                       | ----                                                                 | ---- | 1.3 | v                    | $T_J = 25^{\circ}C$ , $I_S = 25A$ , $V_{GS} = 0V$ $\circledcirc$ |  |  |
| $t_{rr}$                | <b>Reverse Recovery Time</b>                                | $\frac{1}{2}$                                                        | 80   | 120 | ns                   | $T_J = 25^{\circ}C$ , $I_F = 25A$                                |  |  |
| $Q_{rr}$                | Reverse RecoveryCharge                                      | ----                                                                 | 210  | 320 | nC                   | $di/dt = 100A/\mu s$ $\circledcirc$                              |  |  |
| $t_{on}$                | Forward Turn-On Time                                        | Intrinsic turn-on time is negligible (turn-on is dominated by Ls+LD) |      |     |                      |                                                                  |  |  |

Рисунок 16 – Параметры транзистора IRLZ44N.

Выберем транзистор VТ2 исходя из напряжения 24В и тока вентилятора 80 мА. В качестве транзистора VТ2 выбрали биполярный транзистор КТ3102БМ, типа NPN, 50В, 0.2А, 0.25Вт, 200МГц, h21e=200...500 в корпусе ТО-92 [6, 18, 21].

## Выводы

В данной главе разработаны функциональная схема и электрическая принципиальная схема. Выбраны компоненты.

# <span id="page-36-0"></span>**3. Программная часть**

Проведение экспериментальных исследований было решено использовать уже имеющуюся печку, предназначенную для лабораторных работ. Задачей экспериментальных исследований является исследование возможных алгоритмов стабилизации температуры и выбора наиболее подходящего. Для этого была разработана блок-схема алгоритма программы (БСА) (изображена на рисунке 17) и написана программа для микроконтроллера, позволяющую реализовать различные алгоритмы управления.

#include <LiquidCrystal.h>

LiquidCrystal lcd(8, 9, 4, 5, 6, 7);  $\frac{1}{3}$  Задаем адрес и размер дисплея

#include <OneWire.h>

#include <DallasTemperature.h>

#define ONE\_WIRE\_BUS A1

OneWire oneWire(ONE\_WIRE\_BUS);

DallasTemperature sensor(&oneWire);

DeviceAddress Thermometer0; //переменная для адреса 1го датчика

byte res  $= 11$ ; //Разрешение датчика

byte  $Tz = 20$ ; //Заданная температура

float T ; //Считанная температура и температура в предыдущем цикле float Tlast, dT, Tr; //Температура в предыдущем цикле, изменение

температуры, скорректированная температура

int VT\_PIN =  $3$ ;

int VT; //Состояние транзистора

int period = 1000; //Период расчета ПИД и вывода данных в монитор порта int M  $PIN = 11$ ; //Вывод для подключения вентилятора. Остутствует в печке для лабораторных работ

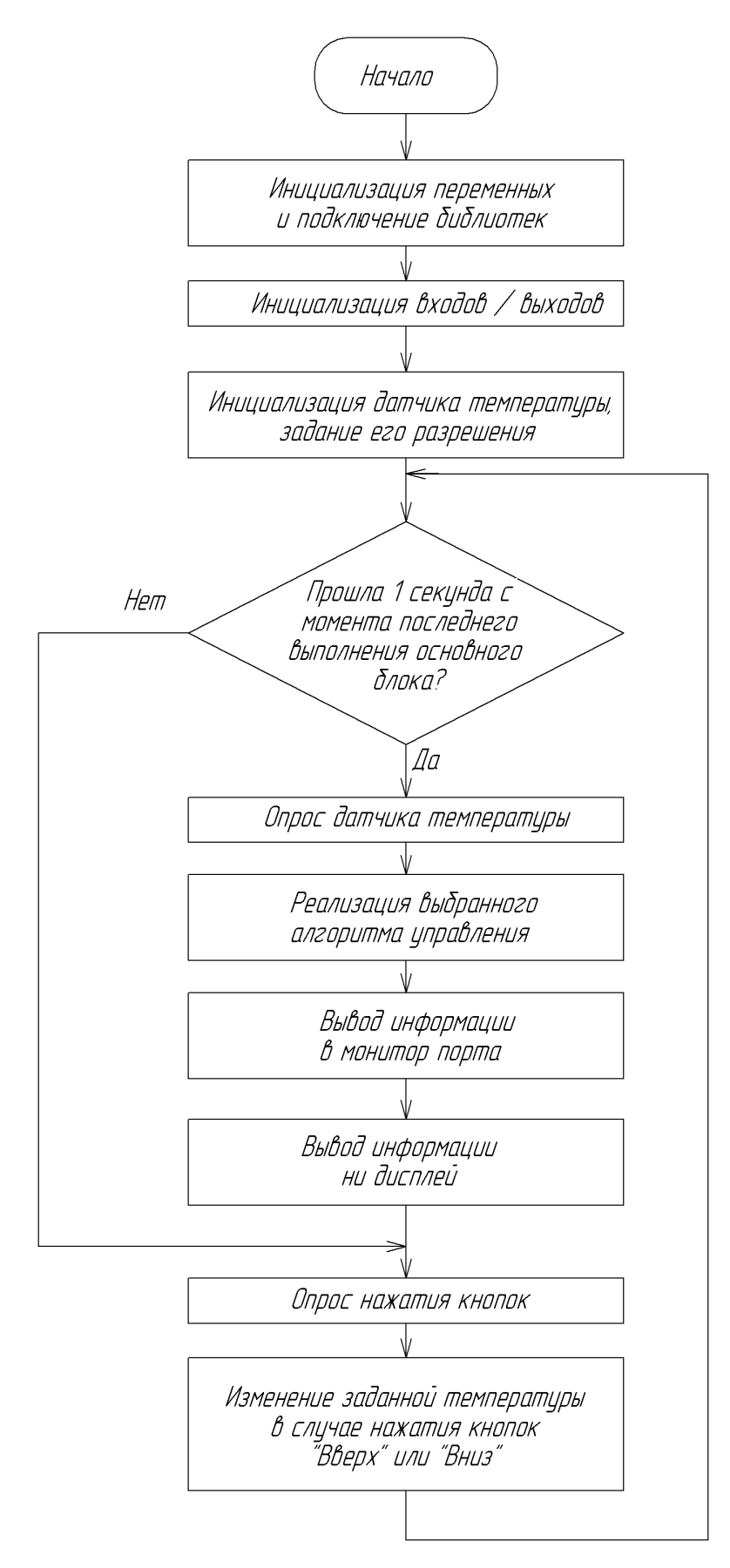

Рисунок 17 – БСА программы управления.

float kDp = 12; //10 Дифференциальный коэффициент для порогового алгоритма

float kP = 50, kI = 0.6, kD =  $800$ ;//ПИД коэффициенты для ПИД

регулирования

//float kP = 50, kI = 0, kD = 0;//ПИД коэффициенты дя пропоционального алгоритма

int constrI =  $100$ ; //ограничение интеграла сверху

float pid, PID = 0; //расчетный и ограниченный 0..100 % уровень заполнения нагревом

float  $err = 0$ ,  $errLast = 0$ ; //разница между заданным и реальным значением float dif = 0; //дифференциальная составляющая разницы

float integral = 0; //интегральная составляющая

int button, buttonLast;

const int BUTTON\_NONE  $= 0$ ; const int BUTTON\_RIGHT  $= 1$ ; const int BUTTON UP  $= 2$ ; const int BUTTON\_DOWN = 3; const int BUTTON LEFT  $= 4$ ; const int BUTTON\_SELECT =  $5$ ;

int getPressedButton() {

int buttonValue = analogRead(0); // считываем значения с аналогового входа(A0)

if (buttonValue  $< 60$ ) return BUTTON\_RIGHT; //0 else if (buttonValue < 200) return BUTTON UP;  $//131$  else if (buttonValue < 400) return BUTTON\_DOWN;//307 else if (buttonValue < 600) return BUTTON\_LEFT;//481

```
 else if (buttonValue < 900) return BUTTON_SELECT;//722
 return BUTTON_NONE; //1023
```

```
}
```

```
void setup() {
```

```
 Serial.begin(9600);
```

```
 pinMode(VT_PIN, OUTPUT);
```

```
//pinMode(M_PIN, OUTPUT); //Вывод для подключения вентилятора.
```

```
Остутствует в печке для лабораторных работ
```

```
//digitalWrite (M_PIN, HIGH); //Включим и больше не будем выключать.
```

```
 lcd.begin(16, 2); lcd.clear();
```

```
sensor.begin(); // Запуск библиотеки, по умолчанию 10 бит, то есть кратность
0.25 градуса
```

```
//int numberOfDevices = sensors.getDeviceCount(); //число подключенных
датчиков
```

```
 sensor.getAddress(Thermometer0, 0); //присвоить Thermometer0 - адрес 
первого термометра.
```

```
 sensor.setResolution(Thermometer0, res);
```

```
 sensor.requestTemperatures();
```

```
T = sensor.getTempCByIndex(0);
```

```
 sensor.requestTemperatures();
```

```
 Tlast = T; //обнуляем дифференциальную составляющую
```

```
errlast = Tz - T;
```

```
}
```

```
void loop() {
 static uint32 t tmr;
```
 if (millis() - tmr >= period) {//содержимое таймера будет выполняться 1 раз в period

 tmr += period; // таймер не будет уходить, но сработает 2 раза подряд, если программа будет задержана больше, чем на period

 $T =$  sensor.getTempCByIndex(0);

```
 sensor.requestTemperatures();
```
 $err = Tz - T$ ; //ошибка по температуре

 $integral = integral + err;$ 

integral = constrain (integral, 0, constrI); //ограничим значение интеграла

float deltaErr = err - errLast; //изменение ошибки по сравнению с

предыдущим периодом

 $errlast = err;$ 

```
dif = dif * 0.8 + deltaErr * 0.2; // фильтрованная (с тау = 4 циклов) диф.
```
составляющая

pid =  $kP$  \* err +  $kI$  \* integral +  $kD$  \* dif;

 $PID =$ constrain (pid, 0, 100);

// analogWrite(VT\_PIN, PID  $*$  2.55); //ПИД алгоритм управления

//Релейный алгоритм

- // if  $(T \geq (T_Z + 1))$   $VT = 0$ ;
- // if  $(T \leq T(z 1))$   $VT = 1$ ;

// VT =  $(Tz > T ? 1 : 0)$ ; //Пороговый алгоритм управления

//Порогово-дифференциальный алгоритм управления

 $dT = dT * 0.8 + (T - Tlast) * 0.2$ ; //Скорость наростания температуры, фильтрованная (с тау = 4 циклов)

```
Tlast = T;Tr = T + kDp * dT;VT = (Tz > Tr ? 1 : 0); //Toporobo-\mu\phi\phi\phi\phi\phi\phi\phiнциальный алгоритм управления
digitalWrite(VT_PIN, VT); //Управлене релейными алгоритмами
```

```
 SerialPortPlotter ();//выведем показания в программу Serial Port Plotter
 // SerialPortPlotterPID ();//выведем показания в программу Serial Port Plotter
LCD Print (); //Выведем показания на дисплей
 }
```

```
button = getPressedButton(); if (buttonLast == BUTTON_NONE) {//Если кнопка только что нажата
   switch (button) {
   case BUTTON_RIGHT: break;
    case BUTTON_LEFT: break;
    case BUTTON_UP: //Меняем температуру только в 1м режиме
    if (Tz \lt = 80) Tz = Tz + 10;
     delay (100); //подавление дребезга
     break;
    case BUTTON_DOWN:
    if (Tz \ge 20) Tz = Tz - 10;
     delay (100); //подавление дребезга
     break;
    case BUTTON_SELECT:
     break;
   }
 \} buttonLast = button;
}
```

```
void SerialPortPlotter () { //выведем показания в программу Serial Port Plotter
  Serial.print("$"); //начальный символ
 Serial.print(T);
 Serial.print(" "); //Пробел - разделитель
 Serial.print(Tz);
  Serial.print(" ");
 Serial.print(VT * 10); //Для релейных алгоритмов
 // Serial.print(PID / 10.0); //Для ПИД алгоритмов
 Serial.print(" ");
 Serial.print(kDp * dT);
 Serial.println(";"); //завершающий символ
}
```
void SerialPortPlotterPID () { //выведем показания в программу Serial Port

Plotter

```
 Serial.print("$"); //начальный символ
Serial.print(T);
 Serial.print(" "); //Пробел - разделитель
Serial.print(Tz);
Serial.print(" "); Serial.print(kP * err, 0);
Serial.print(" "); Serial.print(kI * integral, 0);
Serial.print(" "); Serial.print(kD * dif, 0);
Serial.print(" "); Serial.print(pid / 10.0);
Serial.print(" "); Serial.print(PID / 10.0);
Serial.println(";"); //завершающий символ
```
}

```
void LCD_Print () {
 lcd.setCursor(0, 0); // Устанавливаем курсор на 1 строку, ячейка 2
```

```
 lcd.print("T="); // Выводим текст
 lcd.print(T, 1); // Выводим показания температуры
 lcd.print((char)223); //символ °
 lcd.print("C VT=");
 lcd.print(VT);
```

```
 lcd.setCursor(0, 1);
  lcd.print("Set temp ");
  lcd.print(Tz);
  lcd.print((char)223); //символ °
 lcd.print("C ");
}
```

```
/*
```
Точность и время преобразования температуры

 Разрядность АЦП - Шаг в градусах - Время расчета ( время выполнения sensors.requestTemperatures();)

```
 9 - 0.5 - 125 мс
  10 - 0.25 - 220
  11 - 0.125 - 406
  12 - 0.0625 - 780
*/
```
## Выводы

В данной главе происходит разработка управляющей программы для микроконтроллера.

## <span id="page-44-0"></span>**4. Экспериментальная часть**

Экспериментальные исследования производили на печке с управлением на Arduino для лабораторных работ по ЭТМ. Было разрешено изменять ее программу. Это дало возможность проверить различные алгоритмы управления. Необходимый алгоритм управления включается в программе комментированием (выключением) всех остальных алгоритмов расчета. Дискретность замера температур датчиком составляла  $1/16$  °C = 0.0625 °С.

Для выбора наилучшего алгоритма управления было решено произвести экспериментальную апробацию нескольких алгоритмов для стабилизации температуры на уровне 50 °С.

Релейный алгоритм.

Самым простым алгоритмом управления считается релейный алгоритм. Выбирается ширина гистерезиса, например, ΔТ=1 °С. Получаются два пороговых значения заданной температуры. Например, верхний Тв=Tз+ΔТ=51 °С и нижний Тн=Tз-ΔТ=49 °С. Если реальная температура ниже нижнего значения Тн – включается нагрев. При достижении верхнего Тв осуществляется выключение нагрева. Временные диаграммы работы печки согласно этому алгоритму приведены на рисунке 18.

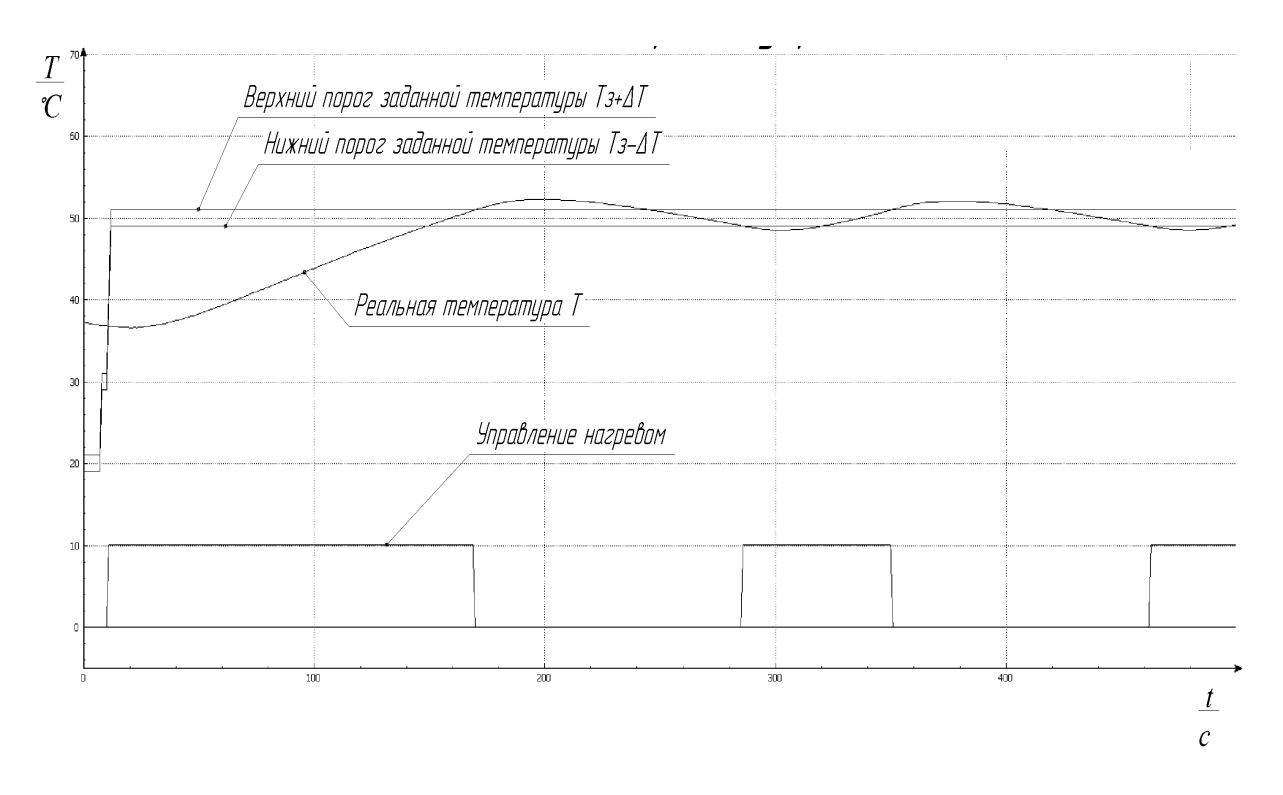

Рисунок 18 - Временные диаграммы работы при релейном алгоритме.

Пороговый алгоритм.

При релейном алгоритме шириной гистерезиса можно регулировать частоту включения транзистора. Однако в нашем случае нет транзистор можно включать и выключать часто, поэтому можно принять ширину гистерезиса, равной нулю  $\Delta T=0$ . В этом случае релейный алгоритм превращается в пороговый алгоритм. По сравнению с релейным пороговый обладает большей частотой коммутации транзистора, но и меньшей величиной нестабильности температуры.

Временные диаграммы работы печки согласно этому алгоритму приведены на рисунке 19.

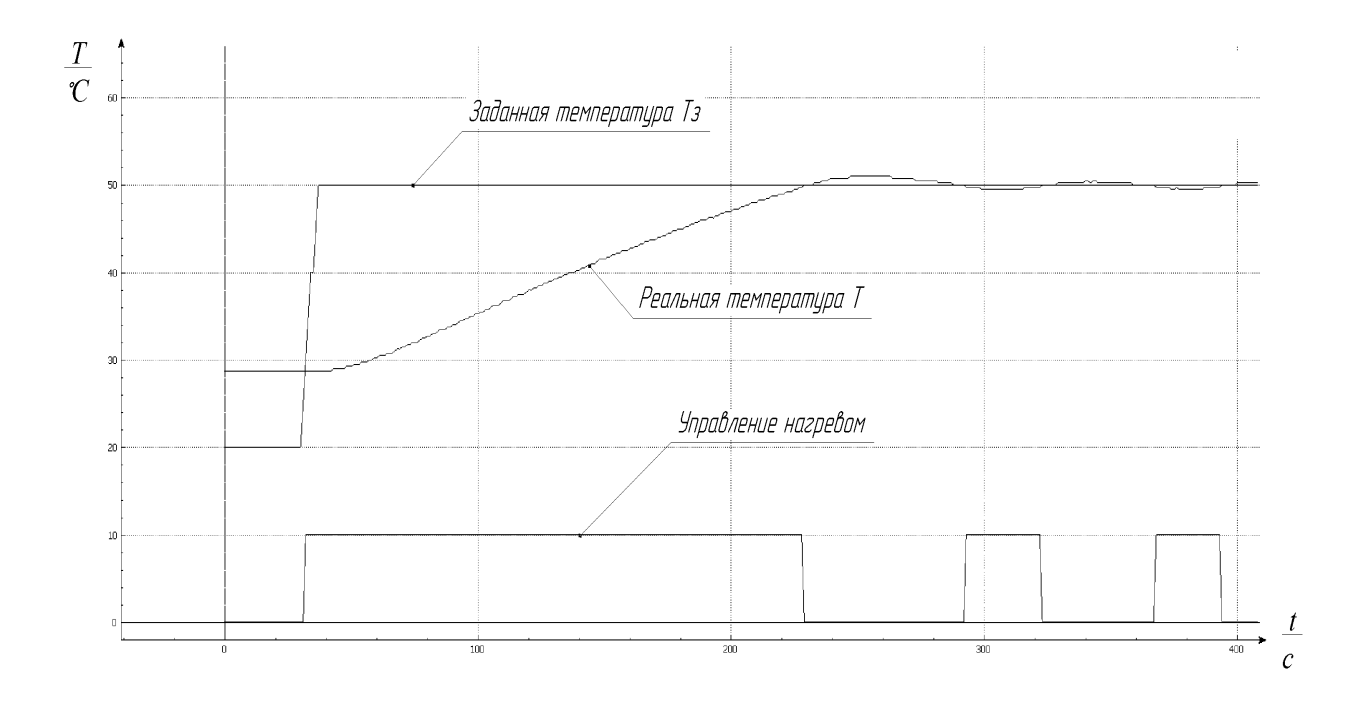

Рисунок 19 - Временные диаграммы работы при пороговом алгоритме.

Пороговый алгоритм с дифференциальной составляющей.

При пороговом алгоритме наблюдается небольшое перерегулирование по температуре. При достижении заданной температуры нагрев выключается, однако по инерции температура повышается еще на 1.5 градуса. Для уменьшения этого эффекта можно отключать нагрев немного заранее до достижения заданной температуры. Для этого посчитать скорость нарастания температуры и помножить его на некоторый коэффициент kDp. Полученное значение называется дифференциальной составляющей (рисунок 20). Его прибавляют к реальной температуре Т и уже полученное значение сравнивают с заданной температурой. Таким образом, отключение нагрева происходит немного раньше и перегрев становится меньше.

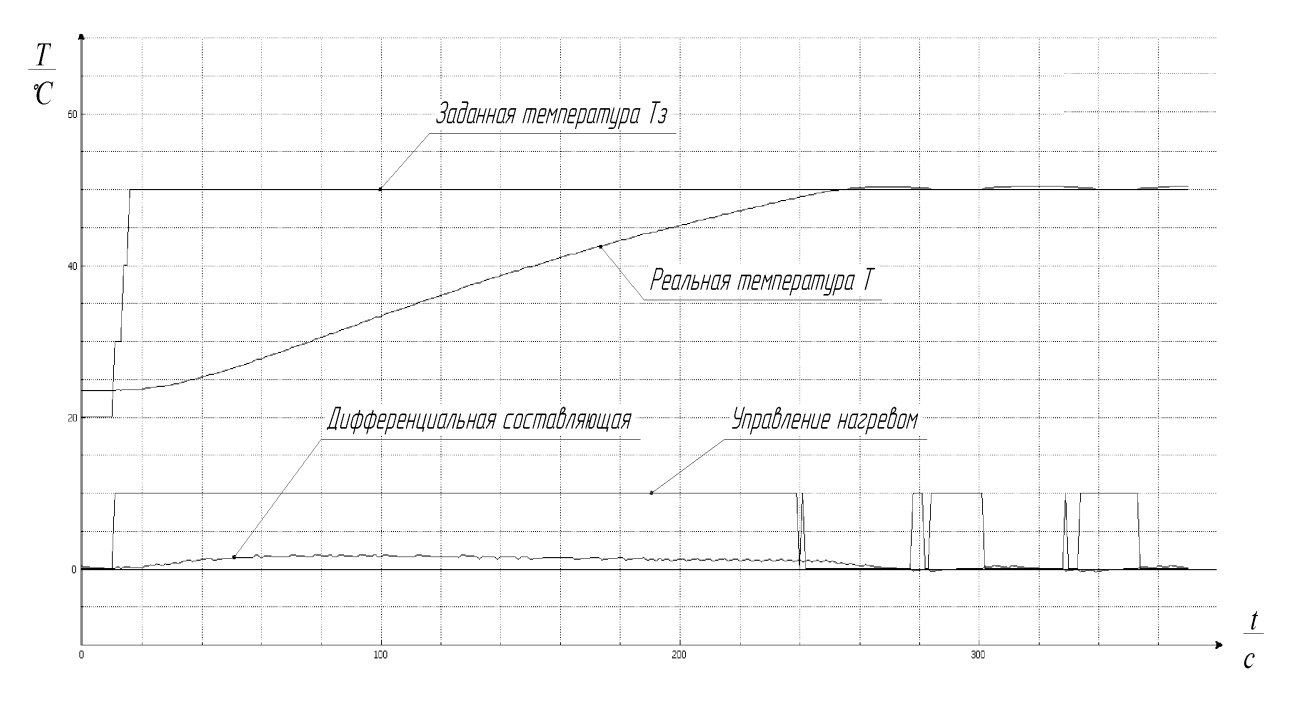

Рисунок 20 - Временные диаграммы работы при пороговом алгоритме с дифференциальной составляющей.

Пропорциональный алгоритм.

Все выше опробованные алгоритмы предусматривали регулирование нагрева в 2х состояниях: полностью включен и полностью выключен. Существует возможность плавного регулирования нагрева с помощью ШИМ регулирования. То есть периоды нагрева чередуются с периодами отсутствия нагрева. В ардуино такое управление реализуется командой analogWrite (рисунок 21).

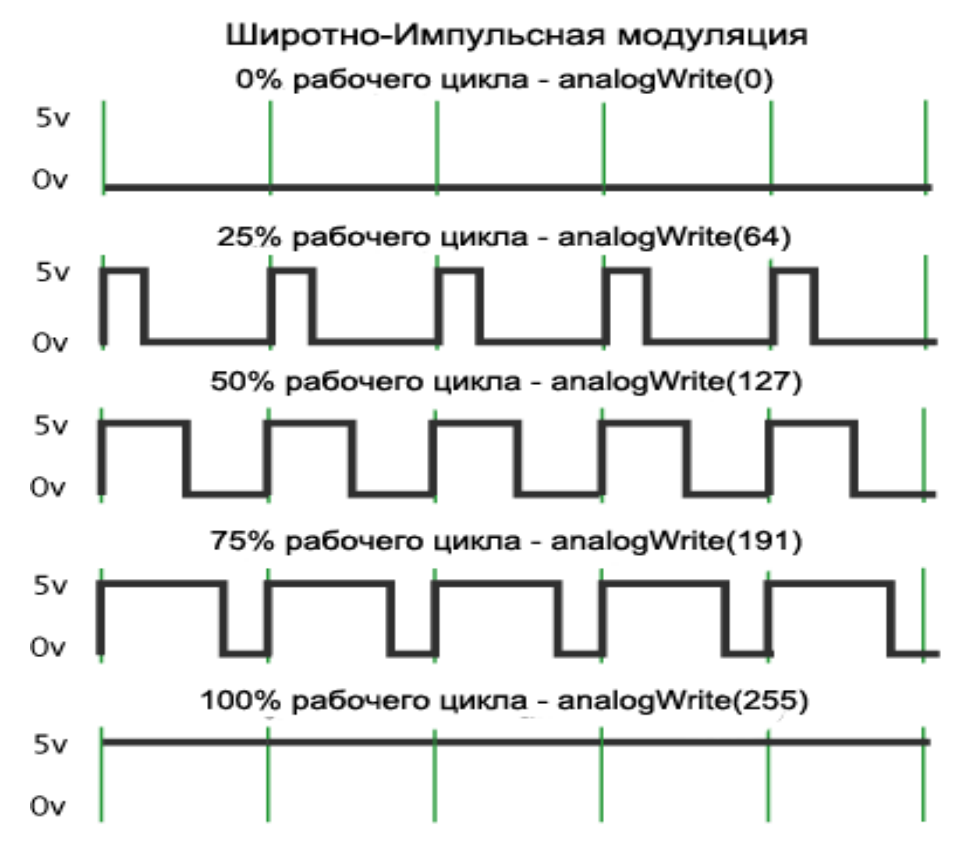

Рисунок 21 – Организация ШИМ в ардуино.

В простейшем случае сигнал для ШИМ управления можно получать как разницу между заданной и реальной температурой, умноженную на некоторый коэффициент:

$$
\mathbf{H} \mathbf{W} = (\mathbf{T} \mathbf{3} - \mathbf{T}) \cdot \mathbf{R} \mathbf{P} \tag{4.1}
$$

К недостаткам пропорционального алгоритма можно отнести наличие перерегулирования и меньшее значение установившейся температуры по сравнению с заданным. Временные диаграммы работы печки согласно этому алгоритму приведены на рисунке 22.

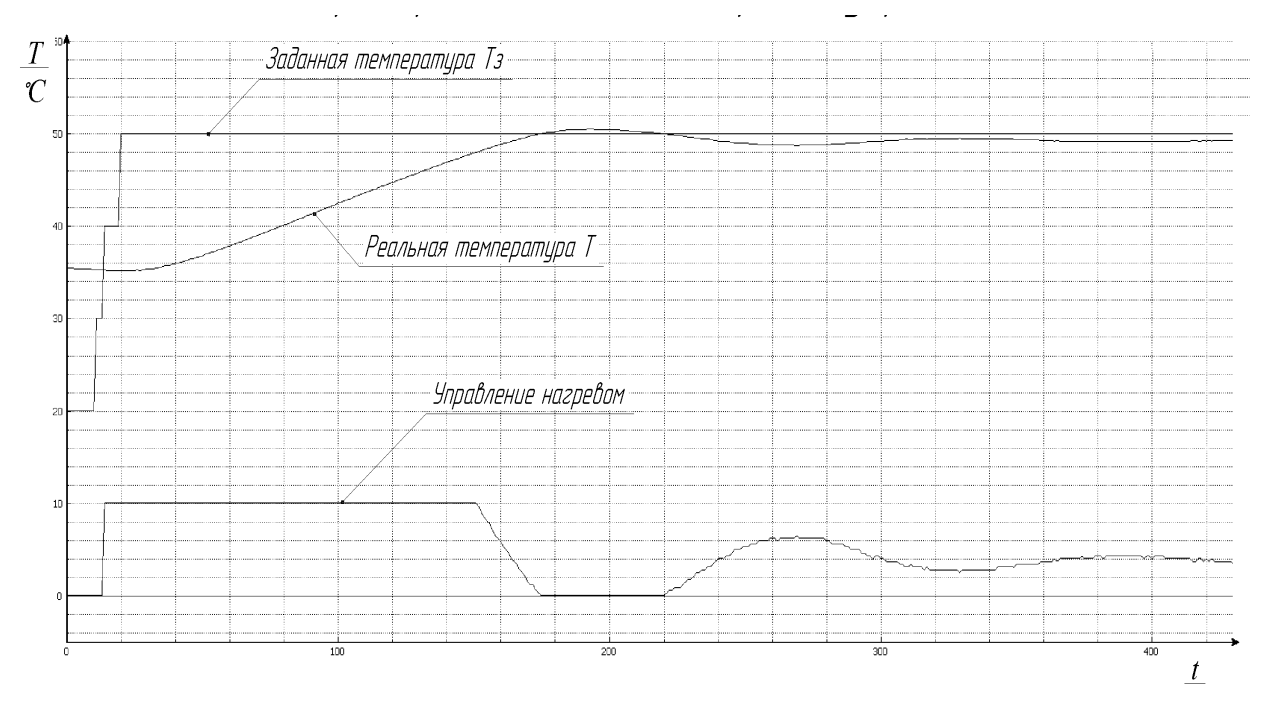

Рисунок 22. Временные диаграммы работы при пропорциональном алгоритме.

ПИД – регулирование.

Наилучшими характеристиками обладает пропорциональноинтегрально-дифференциальный алгоритм регулирования. В нем управляющее воздействие формируется следующим образом:

$$
HOM = \kappa P \cdot Err + kI \cdot \int Err \cdot dt + kD \cdot dErr / dt \qquad ,
$$

 $(4.1)$ 

где  $Err = (T_3 - T) -$ ошибка регулирования (разница между заданной и реальной температурой.

kP, kI, kD – соответственно коэффициенты для пропорциональной, интегральной и дифференциальной составляющих. Подбираются экспериментально.

 $\int Err \cdot dt -$ Интегральное значение ошибки. Обычно его ограничивают сверху некоторой величиной Imax.

 $\left. dErr \right/_{dt}$  – Скорость изменения ошибки

Временные диаграммы работы печки согласно этому алгоритму приведены на рисунке 23.

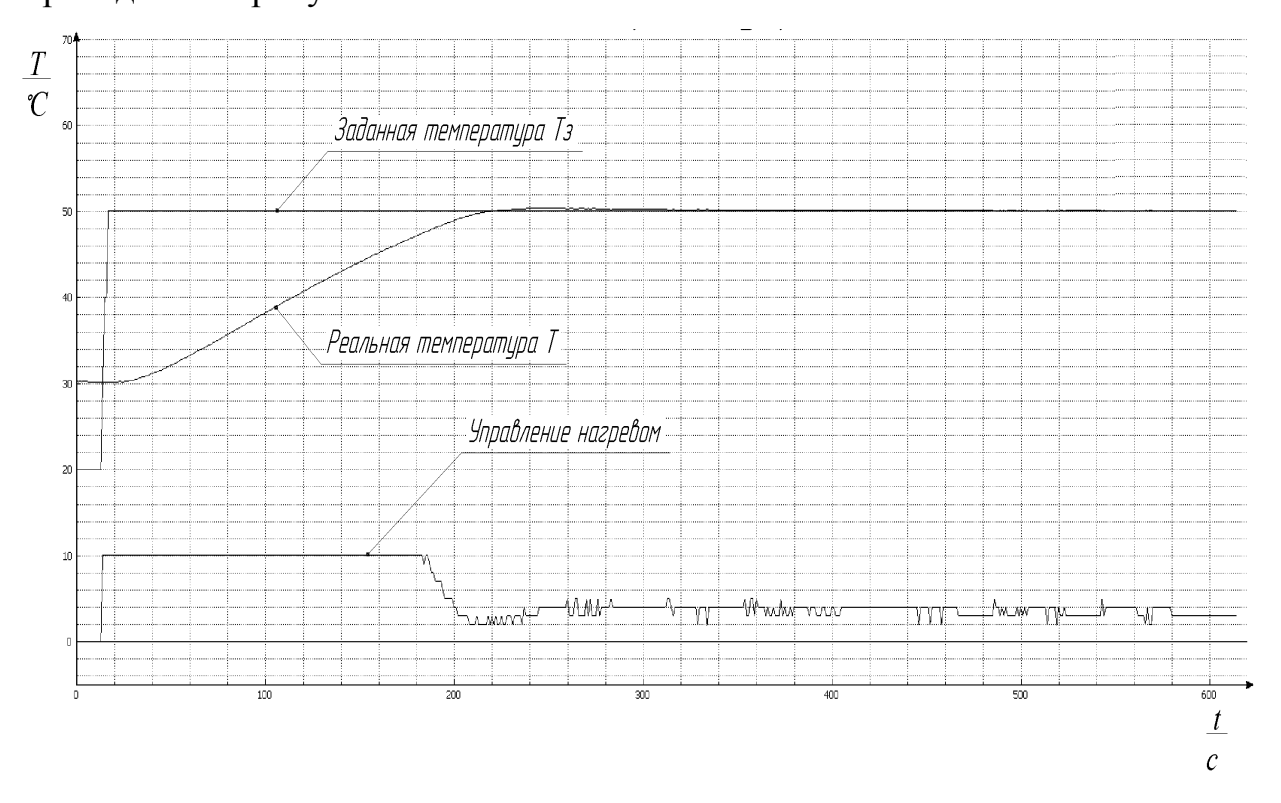

Рисунок 23. Временные диаграммы работы при ПИД алгоритме.

Было замечено, что при использовании пропорционального или ПИД регулирования печка издает пищащий звук. Это связано с частой коммутацией транзистора.

Результаты экспериментальной апробации всех пяти перечисленных алгоритмов сведены в таблицу 2.

| Название алгоритма   | Заданная            | Коэф-             | Макси-          | Перерегу-       | Темпера-        | Погрешность  |
|----------------------|---------------------|-------------------|-----------------|-----------------|-----------------|--------------|
|                      | темпе-              | фициенты          | мальная         | лирование,      | туры в          | в установив- |
|                      | ратура              |                   | темпе-          | $\rm ^{\circ}C$ | установив-      | шемся        |
|                      | T <sub>3</sub> , °C |                   | ратура,         |                 | шемся           | режиме, °С   |
|                      |                     |                   | $\rm ^{\circ}C$ |                 | режиме,         |              |
|                      |                     |                   |                 |                 | $\rm ^{\circ}C$ |              |
| 1. Релейный          | 50                  | $\Delta T = 1$ °C | 52.2            | $+2.2$          | 48.551.9        | $-1.5+1.9$   |
| 2. Пороговый         | 50                  | $---$             | 51.4            | $+1.4$          | 49.650.6        | $-0.4+0.6$   |
| 3. Пороговый с дифф. | 50                  | $kDp=12$          | 50.4            | $+0.4$          | 50.050.4        | $0+0.4$      |
| составляющей         |                     |                   |                 |                 |                 |              |
| 4. Пропоциональный   | 50                  | $kP=50$           | 50.5            | $+0.5$          | 48.749.2        | $-1.3-0.8$   |
| 5.ПИД                | 50                  | $kP = 50$ ,       | 50.5            | $+0.5$          | 5050.06         | $0+0.06$     |
|                      |                     | $kI=0.6$ ,        |                 |                 |                 |              |
|                      |                     | $Imax=100$ ,      |                 |                 |                 |              |
|                      |                     | $kD=800$          |                 |                 |                 |              |
| 3. Пороговый с дифф. | 40                  | $kDp=12$          | 40.5            | $+0.5$          | 40.040.5        | $0+0.5$      |
| составляющей         |                     |                   |                 |                 |                 |              |
| 3. Пороговый с дифф. | 60                  | $kDp=12$          | 60.1            | $+0.1$          | 59.060.1        | $-0.4+0.1$   |
| составляющей         |                     |                   |                 |                 |                 |              |
| 3. Пороговый с дифф. | 70                  | $kDp=12$          | 70.0            | $\overline{0}$  | 69.670.0        | $-0.40$      |
| составляющей         |                     |                   |                 |                 |                 |              |
|                      |                     |                   |                 |                 |                 |              |

Таблцица 2 – Результаты работы алгоритмов.

#### Выводы.

Алгоритм с ПИД регулированием обладает самой большой точностью, однако при его реализации раздается пищащий звук, что неприятно. В то же время пороговый алгоритм с дифференциальной составляющей обладает вполне достаточной точностью установления температуры 0…+0.4, поэтому он был выбран для окончательной практической реализации. Далее было проведено исследование этого алгоритма по стабилизации на других температурах (от 40 до 70 °С), результаты сведены в таблицу 2. По результатам было выявлено, что выбранный алгоритма так же хорошо работает и во всем температурном диапазоне.

## **Заключение**

<span id="page-52-0"></span>В данной ВКР было разработана система подогрева и поддержания температуры воздуха в 3d-принтере.

Для достижения цели работы были решены следующие задачи:

1. Обзор состояния вопроса

2. Анализ исходных данных и существующих решений

3. Разработка электрической принципиальной схемы

4. Написание программы для микроконтроллера

5. Проведение экспериментальных исследований, тестирование различных алгоритмов поддержания температуры.

Центральным элементом разработанной схемы является микроконтроллер Ардуино. Он получает информацию с датчика температуры и управляет транзисторами, коммутируя подачу напряжения на нагревательный элемент и вентилятор. Задание необходимой температуры и индикацию достигнутой осуществляется модулем дисплея с кнопками LCD Shield, подключенным непосредственно к Ардуино.

В экспериментальной части было практически апробировано 5 различных алгоритмов управления и подобраны коэффициенты к ним. Результаты были сравнены между собой. Наилучшем для наших задач был выбран пороговый алгоритм с дифференциальной составляющей, позволяющий регулировать температуру до 70 °С с максимальной погрешностью -0.4…+0.5 °С во всем диапазоне регулирования.

Согласно полученному алгоритму управления была модернизирована программа для микроконтроллера, управляющая нагревательным стендом, который используется при проведении лабораторных работ по дисциплине «Электротехнические материалы».

Работа оформлена в соответствии с требованиями [1, 3, 4, 5, 12, 13, 14, 23].

# **Список используемой литературы**

<span id="page-53-0"></span>1. Александров А.А. Электротехнические чертежи и схемы / Александров К.К., Кузьмина Е.Г.- М.:Энергоатомиздат, 1990. - 288с.

2. Блок питания, 24В, 15А, 360Вт. [Электронный ресурс] https://supereyes.ru/catalog/Power\_supply\_AC\_DC\_converters/Blok\_pitanija\_24V \_15A\_360Vt/ (дата обращения 28.01.2022)

3. ГОСТ 2.105-95. Единая система конструкторской документации. Общие требования к текстовым документам [Текст]. - Введ. 1996-07-01. - М.: Госстандарт РФ: Изд-во стандартов, 1994.- 19с.: ил.

4. ГОСТ 2.702-2011. Единая система конструкторской документации. Правила выполнения схем.- Введ. 2012-01-01. - М.: Стандартинформ: Изд-во стандартов, 2011.- 22с.: ил.

5. ГОСТ 7.32-2001. Отчет о научно-исследовательской работе. Структура и правила оформления [Текст]. - Введ. 2002-07-01. - М.: Госстандарт РФ: Изд-во стандартов, 2001.- 23с.

6. Гусев В.Г., Гусев Ю.М. Электроника: Учеб. Пособие для приборостроит. Спец. Вузов. –М.: Высш. шк.1991.- 622 с.

7. Забродин Ю.С. Промышленная электроника: Учебник для вузов. –М: Высш. школа, 1982. -496 с.: ил.

8. Зиновьев, Г.С. Основы силовой электроники: учеб.пособ./ Зиновьев, Г.С. - Новосибирск: Изд-во НГТУ, 2003. - 664с.

9. Интернет магазин электронных компонентов «Импульс» [Электронный ресурс]. URL: [https://www.impulsi.ru](https://www.impulsi.ru/) (дата обращения 04.06.2022).

10. Каталог электронных компонентов [Электронный ресурс]. URL: http:// www.platan.ru (дата обращения: 17.05.2022)

11. Каталог электронных компонентов [Электронный ресурс]. URL: http:// www.chip-dip.ru (дата обращения: 17.05.2022)

12. Методические указания по оформлению выпускных квалификационных работ по программам бакалавриата, программам специалитета, программам магистратуры : [Электронный ресурс]. URL: https://yadi.sk/d/Fs-9ts VInrE3O/BKP (Diplom) / Оформление ВКР (Дата обращения: 18.02.2021)

13. Положение о выпускной квалификационной работе: утв. решен. учен. совет. от 21.11.2019 решение №254 : [Электронный ресурс]. URL: https://yadi.sk/d/Fs-9ts\_VInrE3Q/BKP (Diplom) / Положение о ВКР (Дата обращения: 18.02.2021)

14. Порядок обеспечения самостоятельности выполнения письменных работ в ТГУ : [Электронный ресурс]. URL: https://yadi.sk/d/Fs-9ts VInrE3Q/BKP (Diplom) / Положение о Антиплагиате (Дата обращения: 18.02.2021)

15. Простой способ борьбы с деламинацией [Электронный ресурс] URL: https://3dtoday.ru/blogs/sergey225/a-simple-way-of-dealing-withdelamination. (дата обращения 28.01.2022).

16. Резисторы: Справочник / В.В. Дубровский, Д.М. Иванов, Н.Я. Пратусевич и др. Под ред. И.И. Четверткова и В.М. Терехова. -2-е изд., перераб. И доп. – М.: Радио и связь, 1991.-528 с.:ил.

17. Семёнов Б.Ю. Силовая электроника: от простого к сложному. – 2 изд., испр - М.: СОЛОН-Пресс, 2015. – 416с.: ил.

18. Силовые полупроводниковые приборы. Пер. с англ. Под ред. В.В. Токарева. Первое издание. – Воронеж: «Элист», 1995 г. – 664 с.

19. Справочник разработчика и конструктора РЭА. Элементная база/ Масленников М.Ю., Соболев Е.А., Соколов Г.В. и др.; Под ред. Масленникова М.Ю. М.: Радио и связь,1996.

20. Строим термокамеру для 3D-принтера и печатаем ABS'ом [Электронный ресурс] URL: https://eax.me/diy-heated-build-chamber/ (дата обращения 28.01.2022).

21. Титце У., Шенк К. Полупроводниковая схемотехника: Справочное руководство. Пер. с нем. – М.: Мир,1982. – 512 с.,ил.

22. Хоровиц, Хилл: Искусство схемотехники. М.: Издательство БИНОМ 2014. -704 с.,ил.

23. Электроника и наноэлектроника, управление в технических системах, электроэнергетика и электротехника. Выполнение бакалаврской работы / сост. Позднов М.В., Прядилов А.В. - Тольятти: ТГУ, 2019. - 41 с.

24. Diodes Incorporated [Электронный ресурс]. URL: https://www.diodes.com (дата обращения: 27.05.2022)

25. Electrical resistance [Электронный ресурс]. URL: [https://en.wikipedia.org/wiki/Electrical\\_resistance](https://en.wikipedia.org/wiki/Electrical_resistance_and_conductance) (дата обращения: 17.05.2021)

26. Electrical conductance [Электронный ресурс]. URL: [https://en.wikipedia.org/wiki/Electrical\\_conductance](https://en.wikipedia.org/wiki/Electrical_resistance_and_conductance) (дата обращения: 17.05.2022)

27. Electronic Components Datasheets [Электронный ресурс] URL: http://www.datasheets.ru (дата обращения: 17.02.2022)

28. E.S Omokere, A.O.C Nwokoye. Evaluating the performance of a single phase PWM inverter using 3525A PWM IC. International Journal Engineering Research & Technology (IJERT), Vol 1,pp. 1-4, June-2012.

29. M.IJahmeerbacus, M.KOolun, M.K.SOyjaudah. A Dual-Stage PWM DC to AC Inverter with Reduced Harmonic Distortion andSwitching Losses. Science and Technology-Research Journal,Vol 5,pp 79-91, 2000.

30. Resistor [Электронный ресурс]. URL: <https://en.wikipedia.org/wiki/Resistor>(дата обращения: 17.05.2022)

31. S. A. Prasad, B. S. Kariyappa, R. Nagary, S. K. Thakur, Microcontroller Based AC Power Controller, Wireless Sensor Network,Vol. 1, Issue 2, Jul 2009, pp. 76-81.